## **KONCEPT MEHANIČKOG SUSTAVA SMART STAKLENIKA**

**Lovrenović, Lovro**

#### **Undergraduate thesis / Završni rad**

**2023**

*Degree Grantor / Ustanova koja je dodijelila akademski / stručni stupanj:* **Karlovac University of Applied Sciences / Veleučilište u Karlovcu**

*Permanent link / Trajna poveznica:* <https://urn.nsk.hr/urn:nbn:hr:128:827450>

*Rights / Prava:* [In copyright](http://rightsstatements.org/vocab/InC/1.0/) / [Zaštićeno autorskim pravom.](http://rightsstatements.org/vocab/InC/1.0/)

*Download date / Datum preuzimanja:* **2025-01-02**

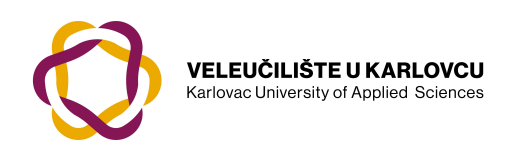

*Repository / Repozitorij:*

[Repository of Karlovac University of Applied](https://repozitorij.vuka.hr) [Sciences - Institutional Repository](https://repozitorij.vuka.hr)

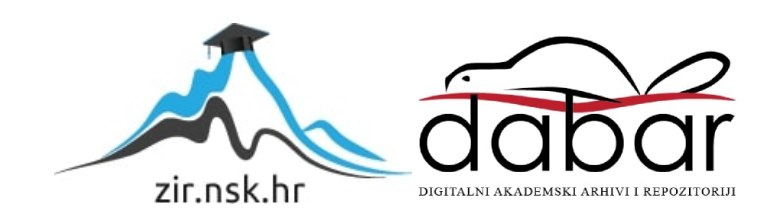

# VELEUČILIŠTE U KARLOVCU STROJARSKI ODJEL PREDDIPLOMSKI STRUČNI STUDIJ MEHATRONIKE

Lovro Lovrenović

# **MEHATRONIČKI SUSTAV SMART STAKLENIKA**

ZAVRŠNI RAD

KARLOVAC, 2023.

# VELEUČILIŠTE U KARLOVCU STROJARSKI ODJEL PREDDIPLOMSKI STRUČNI STUDIJ MEHATRONIKE

Lovro Lovrenović

# **MEHATRONIČKI SUSTAV SMART STAKLENIKA**

ZAVRŠNI RAD

Mentor:

dr.sc. Vladimir Tudić, prof.v.š.

KARLOVAC, 2023.

Karlovac University of Applied Sciences Department of Mechanical Engineering Professional study of Mechatronics

Lovro Lovrenović

# **MECHATRONIC SYSTEM OF THE SMART GREENHOUSES**

BACHELOR'S THESIS

KARLOVAC, 2023.

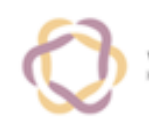

Ur.broj:  $2133 - 61 - 04 - 01$ 

Datum:

## ZADATAK ZAVRŠNOG / DIPLOMSKOG RADA

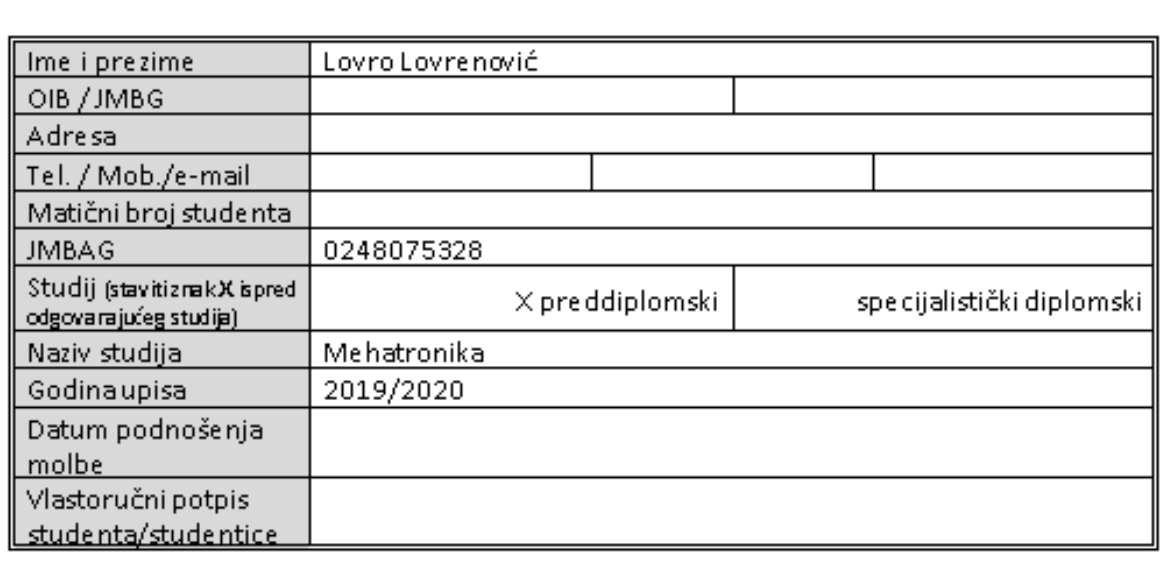

Naslov teme na hrvatskom: Mehatronički sustav SMART staklenika

Naslov teme na engleskom: Mechatronic system of the SMART greenhouses

Opis zadatka:

Za izradu Završnog rada navedene teme provesti istraživanje i projektiranje inovativnog rješenja koje obuhvaća uporabu mehatroničke opreme i neka moguća pobolišanja primjene iste u svrhu pomoći poljoprivrednicima kod uzgoja biljaka u zatvorenim prostorima. U teoretskom dijelu rada opisati uvijete koji su potrebni za ostvarivanje željene mikroklime u staklenicima. Istražiti na tržištu dostuprih ili poznatih sustava SMART staklenika i/li idejna rješenja ukoliko postoje poglavito sa senzorom vlage tla i senzorom temperature i vlage zraka te sustavom navodnjavanja. U praktičnom dijelu opisati idejno inovacijsko rješenje koje će kontrolirati željene uvijete u stakleniku bez prisustva čovjeka Predložiti princip rada elemenata sustava sukladno stečenom znanju i vještinama na stručnom studiju mehatronike. Služiti se referentnom literaturom, tehničkim specifikacijama proizvođača opreme, radnim materijalima s predavanja te se neizostavno konzultirati s mentorom. Rad izraditi sukladno Pravilniku Vuka.

Mentor: dr.sc.Vladimir Tudić, prof.v.š.

Predsjednik Ispitnog povjerenstva:

## **SAŽETAK**

Tema ovog završnog rada jest osmišljavanje i projektiranje sustava pametnoga staklenika koji bi služio kao pomoć poljoprivrednicima i ostalim ljudima u osiguravanju idealnih uvjeta za uzgoj vlastitoga voća i povrća. Završni rad podijeljen je u tri cjeline: uvod, teoretski dio i praktični dio. U svakoj cjelini bit će opisana određena faza rada. U uvodu se upoznajemo sa staklenicima, njihovom svrhom i uvjetima, koji su potrebni za ostvarivanje željene mikroklime za uzgoj biljaka. Teoretski dio daje uvid u ideju te opis korištenih komponenti. Praktični dio temelji se na procesu izrade pametnog sustava, od početne ideje do završne kompozicije te ispitivanju i rezultatima ispitivanja mehatroničkog sustava. Zaključak govori o ostvarivanju mogućih poboljšanja te koliko je sustav učinkovit.

Ključne riječi: mehatronički sustav, pametni staklenik, uzgoj biljaka, senzori, LCD.

### **SUMMARY**

The topic of this final thesis is the design and creation of a SMART greenhouse mechatronic system that would help farmers and other people in providing ideal conditions for growing their own fruits and vegetables. The work is divided into three parts: introduction, theoretical part and practical part. Each unit will describe a certain phase of work. In the introduction, we get aquainted with greenhouses, their purpose and the conditions necessary to achieve the desired microclimate for growing plants. The theoretical part provides an insight into the idea and a description of the components used. The practical part is based on the process of creating a smart system from the initial idea to the final composition, as well as testing and testing results of the mechatronic system. The conclusion talks about possible improvements and how effective system is.

Key words: mechatronic system, smart greenhouse, plant cultivation, sensors, LCD.

# Sadržaj

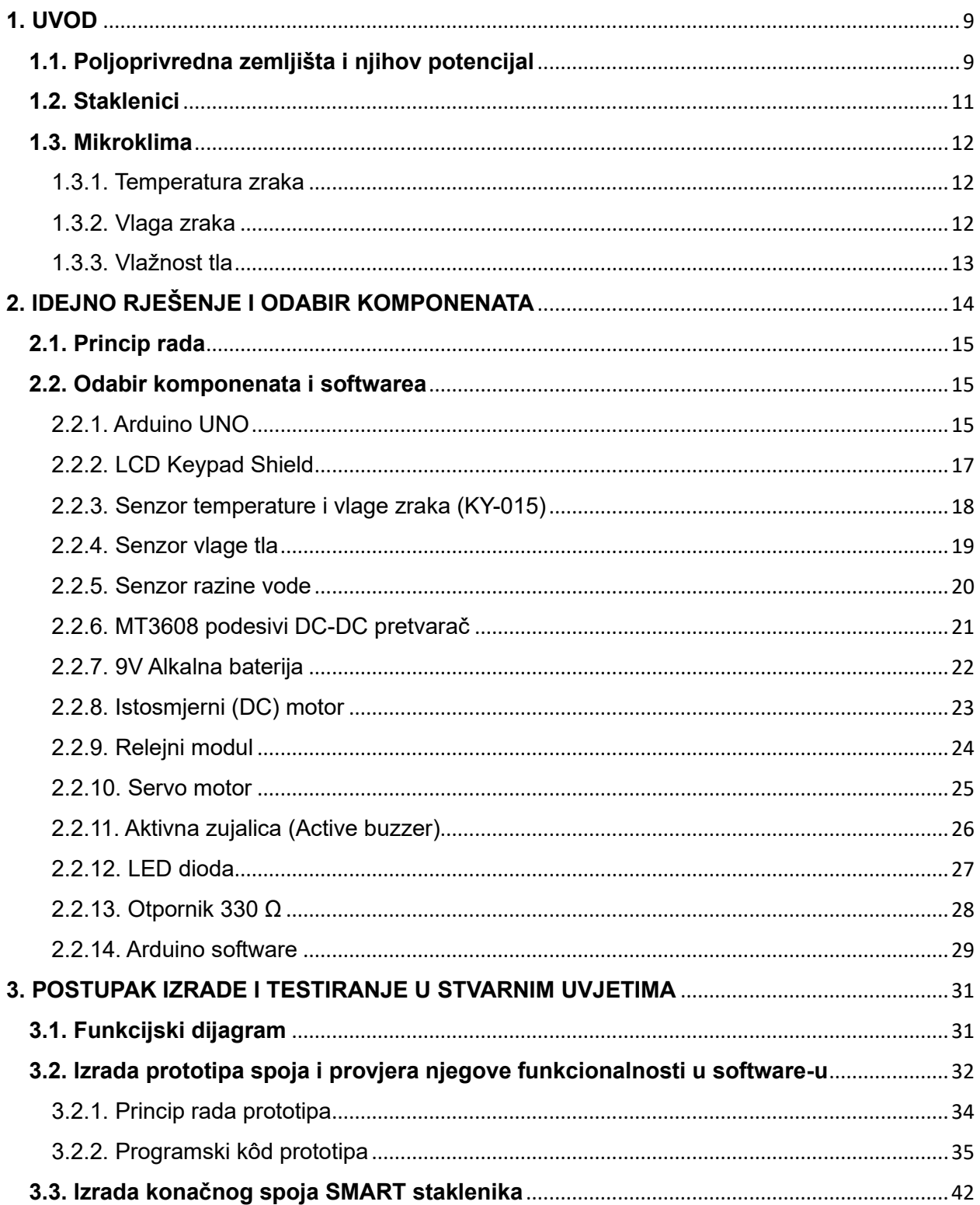

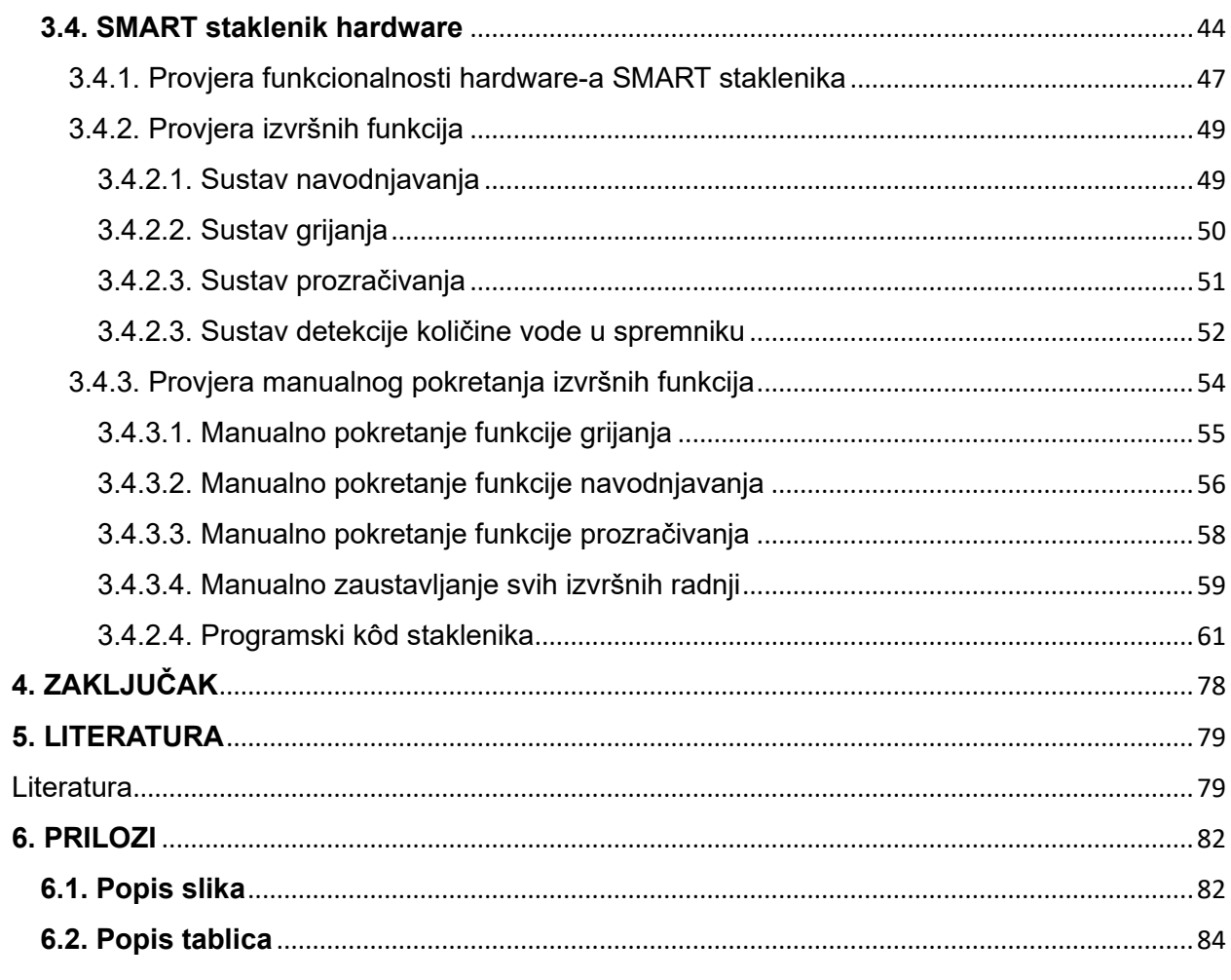

## <span id="page-9-0"></span>**1. UVOD**

Tradicionalne metode uzgoja voća i povrća ne omogućavaju cjelogodišnju sadnju, već samo sezonsku. Jedan od rješenja za svladavanje tog problema jesu staklenici. Iako je zimi zatišje u poljodjelskim radovima na otvorenom, posla itekako ima u zatvorenim prostorima kao što su staklenici, gdje se proizvodnja određene kulture može obavljati bez obzira na vremenske prilike ili neprilike [1]. No i staklenici kao takvi nisu savršeni jer zahtijevaju konstantnu ljudsku kontrolu u ostvarivanju idealnih uvjeta za uzgoj biljaka. S obzirom na to da je današnja tehnologija vrlo razvijena i da konstantno napreduje, primjenjuje se u gotovo svim djelatnostima našega društva pa tako i u poljoprivredi. Stoga je bitno prilagoditi se vremenu i stvoriti način uzgoja biljaka koji bi im osigurao idealne uvjete neovisne o vanjskoj temperaturi i vremenu, a čovjeku olakšao posao kontrole bez njegove konstantne prisutnosti u stakleniku. Takav način uzgoja ostvario bi se integracijom senzorskih osjetila, koji bi slali informacije u mikrokontroler, a on bi potom upravljao izvršnim funkcijama u stakleniku.

Automatizacija pametnog staklenika izvodi se pomoću Arduino Uno mikrokontrolera koji, pomoću senzora, prikuplja podatke o vlažnosti tla, temperaturi zraka i vlazi zraka te ih ispisuje na LCD ekranu. Ovisno o očitavanjima senzora izvršavaju se radnje navodnjavanja, grijanja, otvaranja otvora za izlaz toplog zraka na stakleniku te provjetravanja. Sustav ima izbor manualnog pokretanja svake funkcije te sigurnosno isključivanje svih funkcija uz pomoć tipki ispod LCD ekrana.

### <span id="page-9-1"></span>**1.1. Poljoprivredna zemljišta i njihov potencijal**

Jedan od motiva izrade projekta SMART staklenika jest analizirana količina poljoprivrednog zemljišta i njegov veliki potencijal u Republici Hrvatskoj. Uzimanjem u obzir podataka o količini poljoprivrednog zemljišta te količini zemljišta koje nije obrađeno, projekt je usredotočen na poboljšanje i olakšanje poljoprivredne proizvodnje.

U Agenciji za poljoprivredno zemljište navode da u Republici Hrvatskoj ima ukupno 2.695.037 ha poljoprivredne zemlje, a od toga raspolaže sa 738.125 ha neobrađene zemlje. Obrađuje se oko 1.100.000 ha, što znači da se u Republici Hrvatskoj obrađuje samo 40% poljoprivrednog zemljišta. Površina korištenog poljoprivrednog zemljišta od 2005.-2017.godine, oscilira od oko 1.201.756 ha do 1.568.881 ha. Obradivog zemljišta ima 919.559 - 989.436 ha i permanentnih travnjaka maksimalno 628.070 ha. Od pojedinačnih godišnjih podataka navodimo 2016. godinu s 1,56 milijuna hektara poljoprivrednih površina, od čega su oranice i vrtovi 895 tisuća hektara (57,2%), a trajni travnjaci 597 tisuća hektara (38,1%). Pod trajnim nasadima jesu voćnjaci, vinogradi, maslinici, rasadnici i košaračka vrba, a zajedno čine ukupno 72 tisuće hektara [2].

Pod stakleničkom proizvodnjom Hrvatska ima samo 50-ak hektara. Odličan primjer stakleničke proizvodnje možemo pronaći u Španjolskoj, koja je europski rekorder u poljoprivrednoj proizvodnji. Španjolska pod staklenicima i plastenicima ima 52.170 hektara. Središte španjolske povrtlarske proizvodnje jest regija Almeria, na jugu zemlje u provinciji Andaluziji, koja u staklenicima proizvede više od cijele hrvatske poljoprivrede, od čega 65% završi u izvozu. Almeria je površinom nešto veća od Ličko-senjske županije, no više podsjeća na Šibensko-kninsku: krš bez gotovo pedlja plodne zemlje. Iz tog su razloga u Almeriji primijenili suvremenu tehnologiju. U toj se regiji od 52 tisuće hektara zemlje, koja je pod staklenicima i plastenicima, nalazi više od 30 tisuća hektara u kojima se proizvede oko 3,5 milijuna tona povrća godišnje. Ekonomski efekt proizvodnje puno je veći jer veže gotovo 100 tisuća ljudi. Staklenike netko mora izgraditi, ali i renovirati. Tu je cijela industrija koja prati takvu proizvodnju: od proizvodnje PVC folija ili stakla, sustava za navodnjavanje, održavanje sustava, konstrukcija, zaštite do transporta [3].

Slavonija ima veliki potencijal za uzgoj stakleničkih poljoprivrednih kultura, a iako je površinski veća i ima neupitno veću kvalitetu zemlje, još uvijek ima manje razvijenu proizvodnju od Almerije koja je daleko ispred u stakleničkoj proizvodnji. Iako se taj podatak možda čini razočaravajućim, isto tako daje nadu za mogući razvoj u budućnosti te potencijal da bude najveći izvoznik povrća u ovom dijelu Europe.

### <span id="page-11-0"></span>**1.2. Staklenici**

Staklenici su prozirne konstrukcije koje omogućavaju zaštićeni i kontrolirani uzgoj raznih biljaka. Grade se od stakla, a u novije vrijeme često i od folija kako bi se postigao staklenički efekt, željena temperatura i zaštita od padalina [4]. Kod uzgoja u zatvorenim prostorima prisutan je manjak idealnih uvjeta, koje bi biljke imale kod uzgoja na otvorenom. Stoga je biljkama potrebno pružiti najbolju moguću njegu [5]. Pružanje njege postaje jednostavnije kada u staklenike integriramo tehnologiju, odnosno senzore .

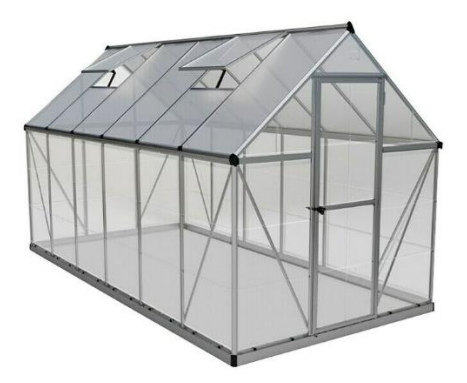

*Slika 1. Predodžba staklenika [6]*

Komercijalni staklenici i njihovi sustavi kontrole važan su dio hortikulturne industrije s gotovo 14 milijuna hektara pod plastenicima na globalnoj razini i preko 1 milijun hektara pod trajnim strukturama staklenika. Kako potražnja za hranom stalno raste, pametna automatizacija staklenika brzo postaje zlatni standard. Komercijalni uzgajivači grade pametne sustave za automatizaciju staklenika kako bi poboljšali svoju kvalitetu i proizvodnju. Kako bi se učinkovito automatizirao staklenik, potreban je pouzdani nadzor i kontrola. Takav sustav moguće je ugraditi u objekte: od malih polutrajnih staklenika do velikih trajnih građevina koje se protežu na više hektara [7].

Costa Farms jest multinacionalni dobavljač sobnih biljaka. Ima godišnji prihod od 600 milijuna dolara. Njihovi pametni staklenici predstavljaju neke od najnaprednijih automatizacija u svijetu hortikulture. Oni koriste ControlByWeb I/O proizvode za praćenje senzora koji prikupljaju podatke o stvarima kao što su: temperatura, vlažnost tla i zraka, svjetlost itd. Njihovi uređaji upravljaju

raznolikom opremom staklenika, kao na primjer: ventilatori, ventilacijski otvori, motori, pumpe i ventili [7].

#### <span id="page-12-0"></span>**1.3. Mikroklima**

Mikroklima je klima vrlo ograničenog prostora pod velikim utjecajem podloge i neposrednog okoliša. Kao primjeri se mogu navesti: mikroklima unutar biljnog staništa, staklenika, grada, prostorije, staje itd [8].

Ugradnjom senzora u staklenike ostvaruje se njihova automatizacija, odnosno očitavanjem vrijednosti određenih parametara izvršavaju se radnje, koje te iste vrijednosti održavaju u određenim granicama. Time se osiguravaju idealni uvjeti ili mikroklima za rast voća i povrća. Neki od najvažnijih faktora za ostvarivanje idealnih okolišnih uvjeta u stakleniku su temperatura zraka, vlaga zraka i vlažnost tla.

#### <span id="page-12-1"></span>**1.3.1. Temperatura zraka**

Temperatura zraka jedan je od najbitnijih čimbenika za uspješan uzgoj biljaka u staklenicima. Potrebe biljaka za željenom temperaturom su različite. Variraju ovisno o njihovoj vrsti. Temperatura u vegetaciji mora se održavati između 20-25**<sup>o</sup>**C. Temperatura viša od navedene nije poželjna jer isušuje vlagu potrebnu za rast, dok niža temperatura kod biljke izaziva stanje stresa. Temperaturna razlika između dana i noći ne smije biti viša od 5-6°C, a idealna razlika temperature je 3°C. Temperatura u cvatnji mora biti za 2-3 °C viša nego u vegetaciji. Viša temperatura potrebna je da se smanji vlaga kako bi se cvijet i plod razvijali bez opasnosti od truljenja [9]. U praksi, temperaturno očitanje vrši se ugradnjom temperaturnog senzora, dok se proces grijanja odvija uz pomoć visećih termogeneratora s plamenikom na plin ili lož ulje, podnim toplovodnim grijanjem, a efikasan način je i ugradnja klima uređaja [10].

#### <span id="page-12-2"></span>**1.3.2. Vlaga zraka**

Vlaga zraka još je jedan bitan čimbenik za uspješan uzgoj biljaka u staklenicima, a bez pravilne kontrole nema uspješnog unutarnjeg uzgoja. Vlaga utječe na transpiraciju biljaka, odnosno na proces kojim biljke ispuštaju vodenu paru kroz listove. Ako je vlaga zraka preniska, biljke će se isušiti i uvenuti, dok će previsoka vlaga zraka dovesti do pojave plijesni i drugih bolesti. Optimalna vlaga u procesu proklijavanja iznosi 50-80%, dok u procesu predcvatnje mora iznositi 40-60%. Vlaga je u periodu predcvatnje relativno visoka kako bi biljka završila vegetacijski rast i pripremila se za cvatnju. U cvatnji se vlaga postupno smanjuje na 20% jer je potrebno izbjeći truljenje cvijeta i ploda što se često događa kod unutarnjeg uzgoja [9].

Proces kontrole vlažnosti poprilično je kompliciran ako bi ga stalno osobno nadzirali. Kako bi se olakšao posao, ugrađuje se senzor za očitanje vlage zraka. Vrijednost željene vlage zraka održava se pomoću ventilacijskog sustava.

#### <span id="page-13-0"></span>**1.3.3. Vlažnost tla**

U uzgoju biljaka, vlažnost tla također ima važnu ulogu. Optimalan postotak vlažnosti tla ovisi o vrsti biljke, ali za uzgoj većine povrtnih kultura vlažnost tla treba biti između 70-90%. Ako je vlažnost tla manja od 60%, većina povrtnih kultura pokazuje znakove nedostatka vode tako što se vegetativni dijelovi slabo razvijaju pa dolazi do gubitka cvjetova i formiranih plodova. Nedovoljne količine vode tijekom klijanja sjemena, kod sjetve, mogu dovesti do njegova propadanja i ne nicanja posijanih kultura. Previše vode dovodi do slabijeg razvoja biljke i njenog truljenja [11].

Senzorsko mjerenje vlažnosti vrši se postavljanjem senzora vlažnosti u zemlju, a regulacija se provodi automatskim uključivanjem sustava za navodnjavanje kada vlažnost tla padne ispod određene razine.

## <span id="page-14-0"></span>**2. IDEJNO RJEŠENJE I ODABIR KOMPONENATA**

Sama ideja izrade pametnog staklenika pojavila se zbog autorovog života na selu. S obzirom na to koji edukacijski smjer pohađa, htio je napraviti nešto što bi moglo biti od koristi u njegovoj okolini te olakšati neke segmente u radu na zemlji, točnije u uzgoju biljaka. Sustav je načinjen uz pomoć znanja stečenih tijekom pohađanja studija, posebice iz predmeta Senzora i Mikrokontrolera te prethodno stečenih znanja programskog jezika C++ koji su doprinijeli nastanku, razumijevanju i razvoju ove ideje.

Princip rada ovog mehatroničkog sustava načinjen je po uzoru na shemu proizvođača stakleničke opreme i sustava "CONTROLbyWEB".

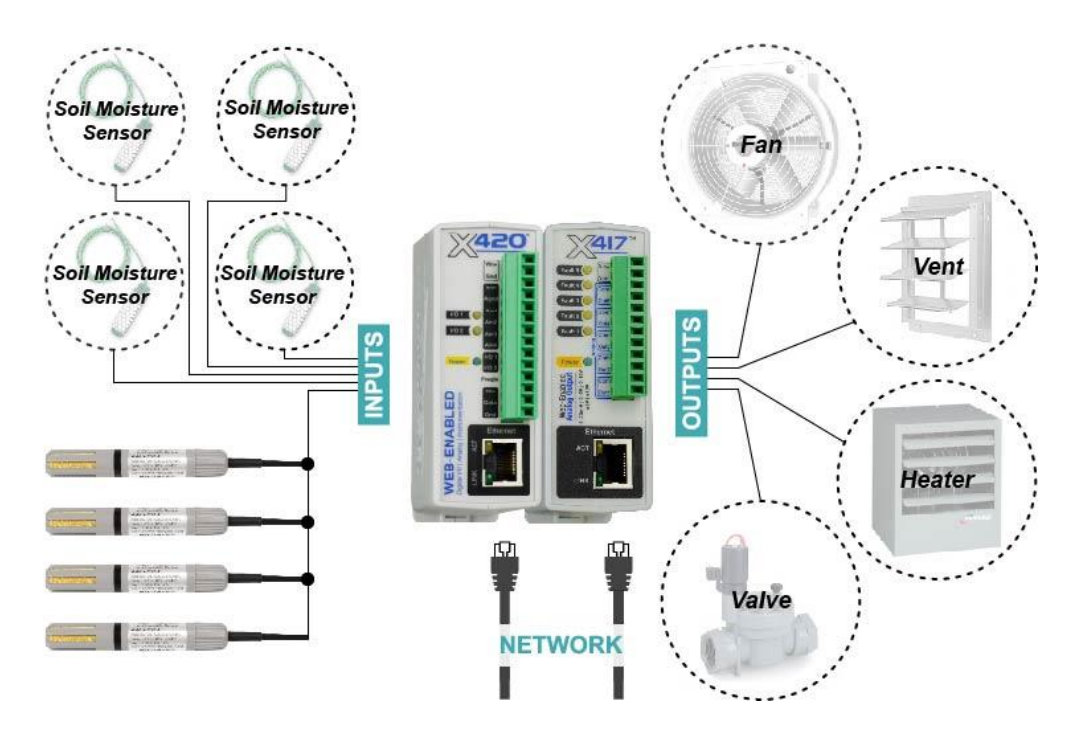

*Slika 2. Predodžba CONTROLbyWEB sheme [7]*

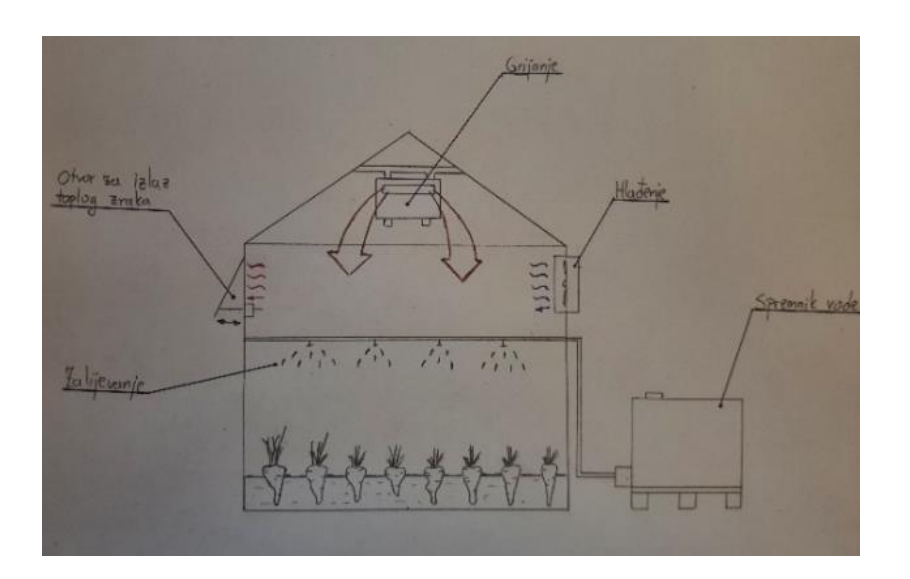

*Slika 3. Predodžba skice SMART staklenika*

*Izvor: autor*

#### <span id="page-15-0"></span>**2.1. Princip rada**

Staklenik ima tri osjetilna elementa, a to su senzor temperature i vlage zraka, vlažnosti tla i senzor razine vode u spremniku. Za regulaciju senzorskih vrijednosti sustav ima tri izvršne operacije: grijanje, hlađenje i provjetravanje. Niska vlažnost tla aktivira pumpu za navodnjavanje, zatim niska temperatura aktivira grijanje, visoka temperatura i vlaga aktiviraju otvaranje otvora za izlazak toplog zraka te provjetravanje, a niska razina vode u spremniku aktivira alarm. Senzorska očitavanja ispisuju se na LCD ekranu.

#### <span id="page-15-1"></span>**2.2. Odabir komponenata i softwarea**

U sljedećem će tekstu biti navedena tehnologija i senzori koji su primijenjeni u izradi ovog projekta.

#### <span id="page-15-2"></span>**2.2.1. Arduino UNO**

Arduino UNO je mikrokontrolerska ploča koja je bazirana na ATmega328P mikrokontroleru. Ploča ima 14 digitalnih ulazno/izlaznih pinova, od kojih se 6 može koristiti kao PWM (Pulse-width modulation) izlazi, 6 analognih ulaza, USB priključak, keramički rezonator od 16 MHz, utičnicu za napajanje, ICSP zaglavlje i gumb za resetiranje [12].

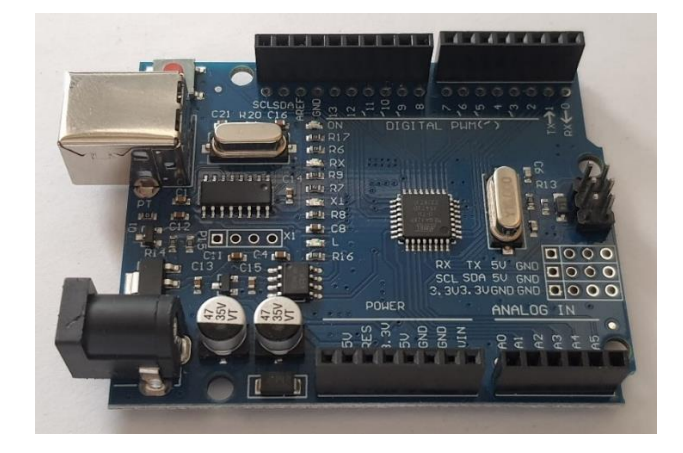

*Slika 4. Predodžba Arduino UNO R3 pločice*

*Izvor: autor*

*Tablica 1. Specifikacije Arduino UNO pločice [12]*

| Specifikacije Arduino UNO pločice |                   |  |
|-----------------------------------|-------------------|--|
| Mikrokontroler                    | ATmega328P        |  |
| Radna frekvencija                 | 16MHz             |  |
| Radni napon                       | 5V                |  |
| Digitalni ulazi/izlazi            | 14                |  |
| Analogni ulazi                    | 6                 |  |
| PWM izlazi                        | 6                 |  |
| DC struja po I/O pinu             | 20 <sub>m</sub> A |  |
| DC struja za 3.3V pin             | 50 <sub>m</sub> A |  |
| Flash memorija                    | 32KB (Atmega328P) |  |
| <b>SRAM</b>                       | 2 KB (Atmega328P) |  |
| <b>EEPROM</b>                     | 1KB (Atmega328P)  |  |
| Dimenzije                         | 68.6 x 53.4       |  |

#### <span id="page-17-0"></span>**2.2.2. LCD Keypad Shield**

LCD Keypad Shield je Arduino kompatibilna ploča koja pruža korisničko sučelje. Takvo sučelje omogućuje korisnicima prikaz onoga što žele. Ploča uključuje 2x16 LCD zaslon s plavim pozadinskim osvjetljenjem i 6 trenutnih tipki – *select*, *up*, *right*, *down*, *left*, *reset*. Pinovi 4, 5, 6, 7, 8, 9 i 10 koriste se za povezivanje s LCD-om. Analogni pin 0 koristi se za očitavanje trenutnih tipki. LCD zaslon podržava prilagođavanje kontrasta i funkcije uključivanja/isključivanja pozadinskog osvjetljenja uz pomoć potenciometra. Dimenzije (mm) ploče su: 80(D)x56(Š)x20(V) [13] .

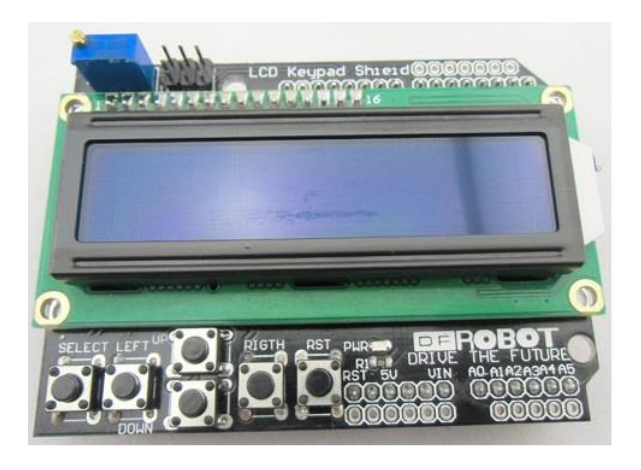

*Slika 5. Predodžba LCD keypad shield-a [13]*

*Tablica 2. Funkcije spojenih kontakata LCD-a [13]*

| <b>PIN</b> | <b>FUNKCIJA</b>                          |
|------------|------------------------------------------|
| Analog 0   | Tipke (select, up, right, down, left)    |
| Digital 4  | DB4                                      |
| Digital 5  | DB <sub>5</sub>                          |
| Digital 6  | D <sub>B6</sub>                          |
| Digital 7  | DB7                                      |
| Digital 8  | RS (Odabir prikaza podataka ili signala) |
| Digital 9  | Enable                                   |
| Digital 10 | <b>Backlit control</b>                   |

#### <span id="page-18-0"></span>**2.2.3. Senzor temperature i vlage zraka (KY-015)**

KY-015 je vrlo jednostavan i pristupačan senzor za mjerenje temperature i vlage zraka. Sastoji se od DHT11 senzora vlage i temperature, otpornika od 1kΩ i 3 muška priključka. Princip mjerenja temperature izvodi se uz pomoć termistora s negativnim temperaturnim koeficijentom, kod kojega se s porastom temperature smanjuje otpor i obratno. Vlaga zraka mjeri se uz pomoć kapacitivnog senzora, koji mijenja svoj kapacitet u ovisnosti o količini vlage između elektroda, koje su postavljenje jedna nasuprot druge. Brzina uzorkovanja ovog senzora je 1Hz, što znači da vrši očitanje vrijednosti svake sekunde [14].

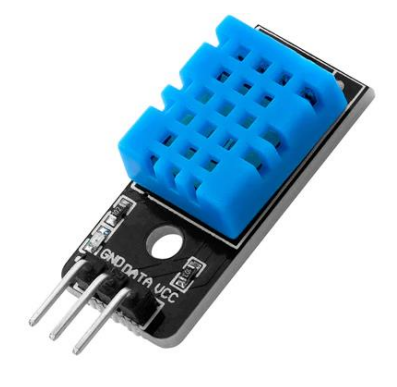

*Slika 6. Predodžba senzora temperature i vlage zraka [15]*

| Specifikacije KY-015 senzora |                                  |  |
|------------------------------|----------------------------------|--|
| Radni napon                  | $3.3V - 5.5V$                    |  |
| Raspon mjerenja vlage        | 20% - 90%                        |  |
| Točnost mjerenja vlažnosti   | ±5%                              |  |
| mjerenja<br>Raspon           | $0^{\circ}$ C t - $50^{\circ}$ C |  |
| temperature                  |                                  |  |
| Točnost<br>mjerenja          | ±2°C                             |  |
| temperature                  |                                  |  |
| Raspon prijenosa signala     | 20m                              |  |

*Tablica 3. KY-015 specifikacije [14]*

#### <span id="page-19-0"></span>**2.2.4. Senzor vlage tla**

Ovaj tip senzora tla radi na principu promjenjivog otpornika, koji mijenja vrijednosti s promjenom provodljivosti tla između dvije metalne sonde. Kada metalne sonde (vilica) senzora stoje u zraku, odnosno kada između njih nema nikakvog medija koji može provoditi struju, Arduino će to pročitati kao vrijednost 1023. U slučaju kada metalne sonde senzora umetnemo u tlo ili vodu, Arduino će ispisati vrijednost oko 300-400. Dakle senzor radi na principu otpora - što je veća vlažnost tla, to je manji otpor osjetila. Kad se tlo osuši, otpor se povećava [16].

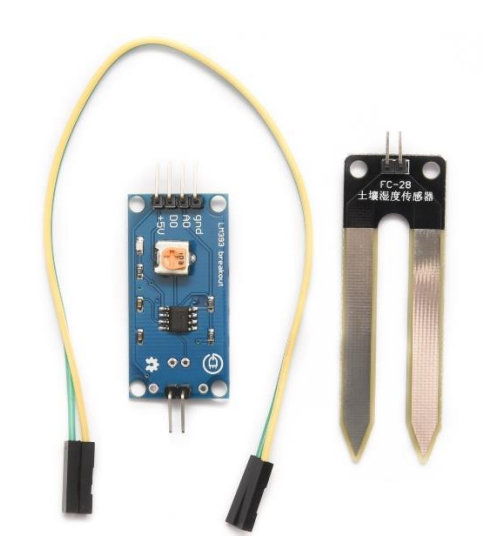

*Slika 7. Predodžba senzora vlage tla [16]*

*Tablica 4. Specifikacije senzora vlage tla [17]*

| Specifikacije senzora vlage tla |               |  |
|---------------------------------|---------------|--|
| Radni napon                     | $3.3V - 5V$   |  |
| Radna struje                    | 15mA          |  |
| Digitalni izlaz                 | $0V - 5V$     |  |
| Analogni izlaz                  | $0V - 5V$     |  |
| PCB mjere                       | 3.2cm x 1.4cm |  |

#### <span id="page-20-0"></span>**2.2.5. Senzor razine vode**

Senzor razine vode sadrži deset izloženih bakrenih dijelova, od kojih je pet tragova snage, a preostalih pet su tragovi osjetila. Tragovi su isprepleteni tako da postoji jedan trag osjetila između svaka dva traga snage. Uobičajeno, tragovi snage i osjetila nisu spojeni, međutim postaju premošteni uranjanjem u vodu. Na ploči se nalazi LED dioda za napajanje koja svijetli kada je ploča uključena. Princip rada senzora poprilično je jednostavan. Tragovi snage i osjetila tvore promjenjivi otpornik (sličan potenciometru) čiji otpor varira ovisno o tome koliko su izloženi vodi. Što je senzor dublje uronjen u vodu, to je bolja vodljivost i manji otpor i obratno. Senzor stvara izlazni naponski signal, koji je proporcionalan otporu. Mjerenjem tog napona možemo odrediti razinu vode [18].

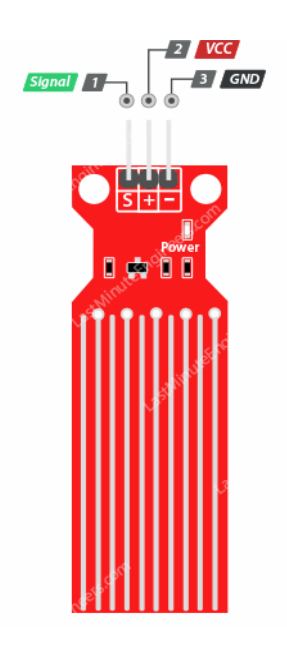

*Slika 8. Predodžba senzora razine vode [18]*

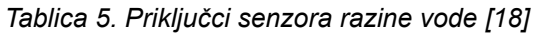

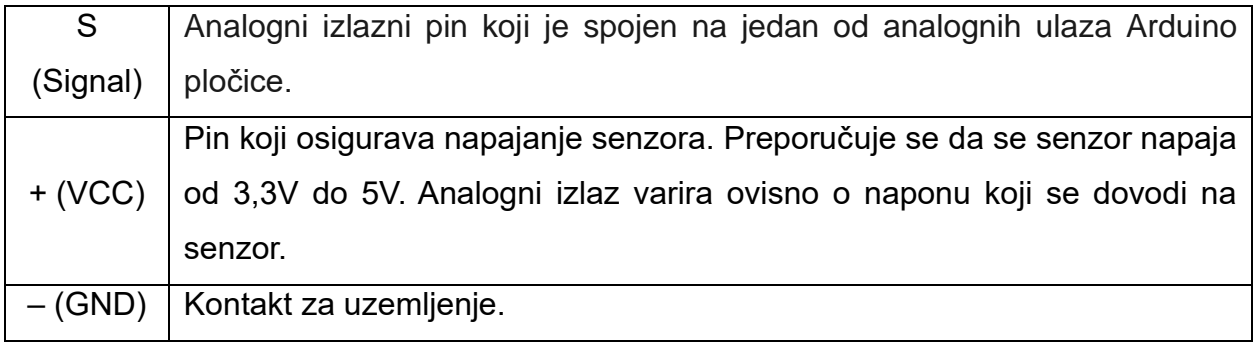

#### <span id="page-21-0"></span>**2.2.6. MT3608 podesivi DC-DC pretvarač**

MT3608 je modul napajanja namijenjen malim aplikacijama i aplikacijama male snage. Modul ima mogućnost reguliranja izlaznog napona do 28V i isporučuje izlaznu struju od maksimalno 2A. Modul ima 4 pina, od kojih su dva za ulazni napon i 2 za regulirani izlazni napon. Modul se također sastoji od potenciometra, koji se koristi za podešavanje razine izlaznog napona. Budući da je ovo modul pojačanja, izlazni napon mora biti veći od isporučenog ulaznog napona [19].

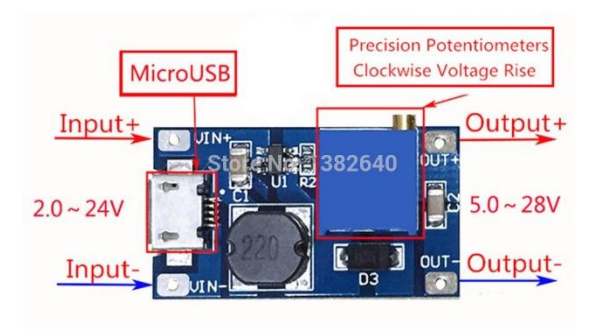

*Slika 9. Predodžba MT3608 DC-DC modula [20]*

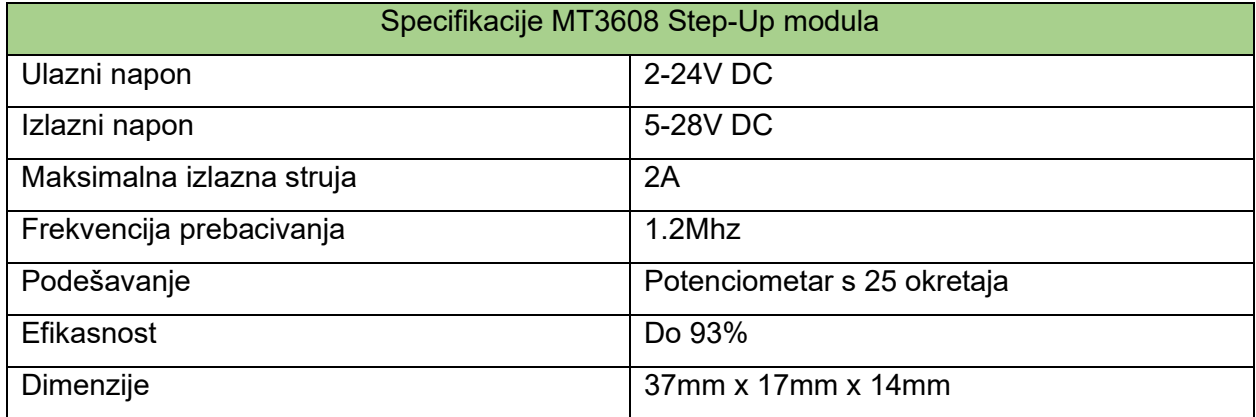

#### *Tablica 6. Specifikacije MT3608 modula [19]*

#### <span id="page-22-0"></span>**2.2.7. 9V Alkalna baterija**

Za projekt pametnog staklenika autor je koristio alkalnu bateriju od 9V koja predstavlja vanjski izvor napajanja za obavljanje operacija navodnjavanja, grijanja i prozračivanja staklenika. Alkalne baterije spadaju u skupinu primarnih, nepunjivih baterija, koje pretvaraju kemijsku energiju u električnu. Razlog nepunjivosti ovih baterija je ireverzibilnost kemijske reakcije koja stvara struju. Rok trajanja ovih baterija prestaje čim se reaktanti u njima potroše [21].

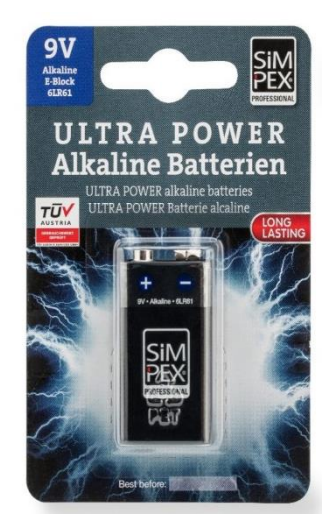

*Slika 10. Predodžba alkalne 9V baterija [22]*

#### <span id="page-23-0"></span>**2.2.8. Istosmjerni (DC) motor**

Istosmjerni (DC) motor je elektromehanički uređaj koji električnu energiju pretvara u mehaničku, odnosno pretvara istosmjernu struju u kružno gibanje. Može raditi i u suprotnom smjeru, pretvarati kružno gibanje u električnu energiju. Mali istosmjerni motori su uređaji koji rade na istosmjernom naponu što se može zaključiti po nazivu. Lakše im je kontrolirati brzinu i zbog toga su najpogodniji za hobi projekte. U praksi se istosmjerni motori primjenjuju u velikom broju, u različitim vrstama uređaja, kao što su igračke ili bilo koji uređaj, koji u sebi ima pokretne dijelove.

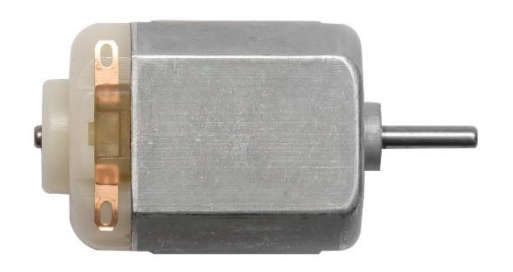

*Slika 11. Predodžba istosmjernog (DC) motora [23]*

Glavni dijelovi motora su, kao i kod svakog drugog motora, rotor i stator, ali ova vrsta ima još i komutator s grafitnim četkicama. Istosmjerni motori izvode se s nezavisnom, serijskom ili složenom uzbudom, ili se na statoru, kao uzbuda, nalazi permanentni magnet. Na slici (Slika 12.) je prikazan DC motor koji ima permanentni magnet na statoru, a na rotoru se nalaze namotaji koji se pomoću komutatora i grafitnih četkica povezuju na napajanje. Komutator se sastoji od lamela, koje su povezane na namotaje rotora i s kojima se smjer struje kroz namotaje prilikom svakog okretaja rotora dva puta mijenja.

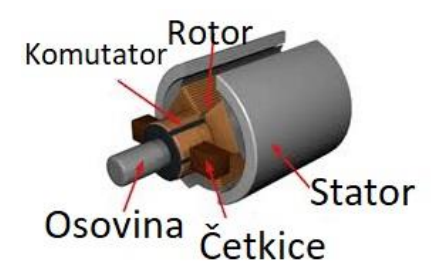

*Slika 12. Predodžba dijelova DC motora [23]*

Osnovno načelo, koje koriste svi motori, jest da na vodič, kroz koji teče struja u magnetskom polju, djeluje sila. Kod istosmjernog motora, magneti na statoru stvaraju magnetsko polje, a kroz namotaje rotora propušta se struja te na namotaje djeluje sila koja zakreće rotor. Istosmjerni motor koristi se tako da se od 2 izvoda, jedan spoji na plus  $(+)$  pol napajanja, a drugi na minus  $(-)$ pol napajanja i motor će se vrtjeti. Ako se želi promijeniti smjer vrtnje, potrebno je zamijeniti plus ( + ) i minus ( - ) pol napajanja. Brzina vrtnje motora mijenja se s promjenom napona napajanja. Što je veći napon napajanja, to je broj okretaja motora viši, ali potrebno je paziti da se motoru ne dovede prevelik napon kako se ne bi oštetio [23].

#### <span id="page-24-0"></span>**2.2.9. Relejni modul**

Relej je programabilni električni prekidač koji se može kontrolirati uz pomoć Arduina ili bilo kojeg drugog mikrokontrolera. Koristi električnu struju za otvaranje ili zatvaranje kontakata prekidača, koji se koriste za programabilno isključivanje ili uključivanje određenih uređaja koji koriste visoke napone i/ili struje.

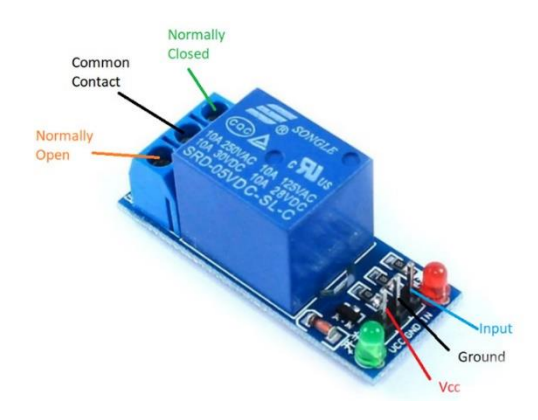

*Slika 13. Predodžba 5V relejnog modula [24]*

Ovaj tip releja ima dvije grupe priključaka, inpute (niski napon) i outpute (visoki napon). Inputi se spajaju na Arduino ploču, sastoje se od VCC, GND i INPUT pina. VCC pin spaja se na napon napajanja od 5V, GND pin na uzemljenje (0V), a INPUT pin prima signal iz Arduina. Drugu grupu čine također tri pina, a to su NC, COM i NO. NC (Normally Closed) pin je u normalnom položaju zatvoren i provodi struju. NO (Normally Open) pin je u normalnom položaju otvoren, odnosno ne provodi struju. COM (Common) pin je zajednički pin koji se spaja u oba slučaja (NC i NO).

U praksi se ne koriste sva tri visokonaponska izlaza, već samo dva. Koristimo COM i NO, ako je u NO načinu rada, ili COM i NC, ako je u NC načinu rada [25].

#### <span id="page-25-0"></span>**2.2.10. Servo motor**

Servo motor jest vrsta motora koji se može okretati s velikom preciznošću. Obično se ova vrsta motora sastoji od upravljačkog kruga, koji daje povratnu informaciju o trenutnom položaju osovine motora. Ta povratna informacija omogućuje servo motorima da se vrte s velikom preciznošću. Ako želimo rotirati objekt pod nekim određenim kutom ili udaljenošću, tada koristimo servo motor.

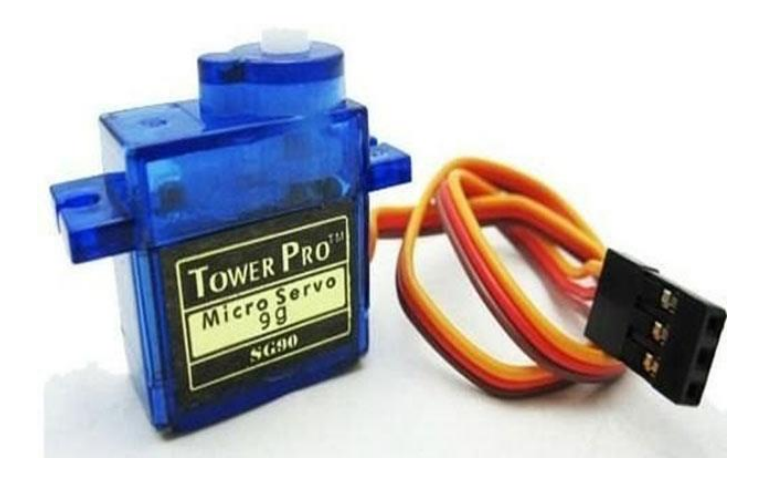

*Slika 14. Predodžba servo motora [26]*

Servo motori rangirani su u kg/cm (kilogram po centimetru), dok je većina hobi servo motora rangirana na 3 kg/cm, 6 kg/cm ili 12 kg/cm. Oznaka kg/cm nam govori koliko težine servo motor može podići na određenoj udaljenosti. Servo motor od 6 kg/cm može podići 6 kg ako je teret obješen 1 cm od osovine motora. Što je udaljenost veća, to je manji kapacitet nosivosti. O položaju servo motora odlučuje električni impuls, a njegov se sklop nalazi pokraj motora.

Servo motor ima tri priključka, od kojih se dva koriste za napajanje (VCC i GND priključci). Treći priključak (Signal) spaja se na mikro kontroler i prima njegov signal. Servo motorom upravlja PWM (Pulse Width Modulation) ili modulacija širine impulsa što znači da je njegov kut rotacije kontroliran trajanjem primjenjivog impulsa na njegov kontrolni PIN. U osnovi se servo motor sastoji od istosmjernog motora, kojim upravlja promjenjivi otpornik (potenciometar) i nekolicina

zupčanika. Silu velike brzine istosmjernog motora zupčanici pretvaraju u okretni moment. Poznato je da je RAD = SILA UDALJENOST, kod DC motora sila je manja, a udaljenost velika. Kod servo motora sila je velika, a udaljenost manja. Potenciometar je spojen na izlaznu osovinu servo uređaja, kako bi se izračunao kut i zaustavio DC motor na traženom kutu.

PWM je metoda kontrole prosječne snage koju isporučuje električni signal. Postoji minimalni puls, maksimalni puls i brzina ponavljanja. Servo motor može se okrenuti za 90 stupnjeva iz bilo kojeg smjera s pozicije neutralnog položaja. Servo motor očekuje impuls svakih 20 milisekundi (ms), a duljina impulsa određuje koliko se motor okreće. Na primjer, impuls od 1,5 ms natjerat će motor da se okrene u položaj od 90°. Ako je impuls kraći od 1,5 ms, osovina se pomiče prema 0°, a ako je dulje od 1,5 ms, servo motor se okreće prema 180° [26].

#### <span id="page-26-0"></span>**2.2.11. Aktivna zujalica (Active buzzer)**

Piezo, također poznat kao zujalica, je komponenta koja se koristi za generiranje zvuka. To je digitalna komponenta koja se može spojiti na digitalne izlaze i emitirati ton kada je izlaz HIGH. Alternativno se može spojiti na analogni izlaz modulacije širine pulsa (PWM) za generiranje različitih tonova. Ovaj tip zujalice radi i na 3.3V i na 5V sa zvučnim izlazom od 85 decibela. Ovaj se modul koristi za pružanje povratne zvučne informacije [27].

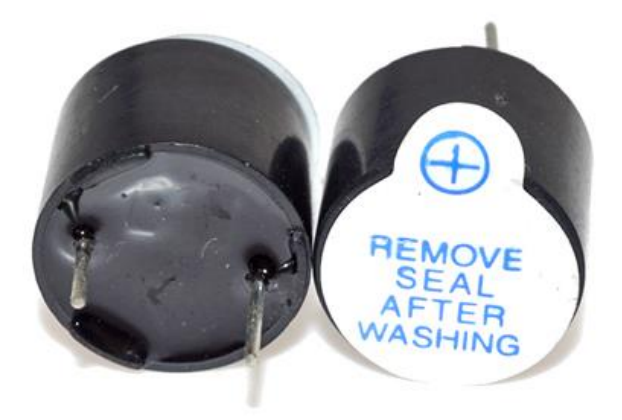

*Slika 15. Predodžba aktivne zujalice [28]*

#### <span id="page-27-0"></span>**2.2.12. LED dioda**

Svjetleća ili LED (light-emitting diode) dioda je poluvodički elektronički element koji pretvara električni signal u optički signal, odnosno svjetlost. Led dioda ima dvije elektrode: dulju, anodu (+) i kraću, katodu (-). LED dioda svijetlit će samo ako anodu spojimo na pozitivan, a katodu na negativan pol napajanja, što u suprotnom nije slučaj. Propusno polarizirana svjetleća dioda emitira elektromagnetsko zračenje na način spontane emisije uzrokovane rekombinacijom nositelja električnog naboja (elektroluminiscencija). Elektroni u procesu prijelaza iz vodljivog u valentni pojas oslobađaju energiju, koja se dijelom očituje kao toplina, a dijelom kao zračenje. Boja emitiranog svijetla ovisi o poluvodiču, kao i o primjesama u njemu, i varira od infracrvenog, preko vidljivog , do ultraljubičastog dijela spektra. Izrađuju se od galija,arsena i fosfora (GaAsP) [29].

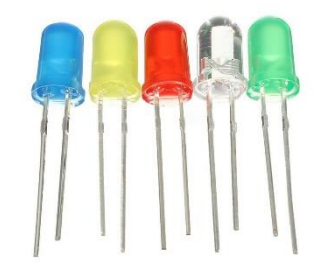

*Slika 16. Predodžba LED diode [30]*

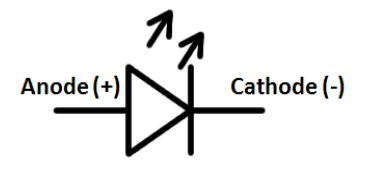

*Slika 17. Predodžba simbola LED diode [31]*

#### <span id="page-28-0"></span>**2.2.13. Otpornik 330 Ω**

Otpornik je jedan od najvažnijih elemenata većine električnih i elektroničkih sklopova, a služi za ograničavanje jakosti struje u strujnome krugu. Struja (I) na otporniku (R) stvara pad napona, U =IR, a zbog raspršene snage otpornik se zagrijava. Osnovni podaci otpornika su: nazivni otpor (ohm, Ω), tolerancija (odstupanje od nazivne vrijednosti), snaga koja se na otporniku smije raspršiti i temperaturni koeficijent otpora [32].

Otpornik se općenito koristi za stvaranje poznatog naponsko-strujnog odnosa u električnim krugovima. Ako je struja u strujnom krugu poznata, tada se otpornik koristi za stvaranje poznate razlike potencijala proporcionalne toj struji. A ako je poznata razlika potencijala između dviju točaka u strujnom krugu, tada se otpornik može koristiti za stvaranje poznate struje proporcionalne toj razlici potencijala. Ograničavanje struje, postavljanjem otpornika u seriju s nekom drugom komponentom, kao što je svjetleća (LED) dioda, struja kroz tu komponentu se ograničava na poznatu i dozvoljenu vrijednost [33].

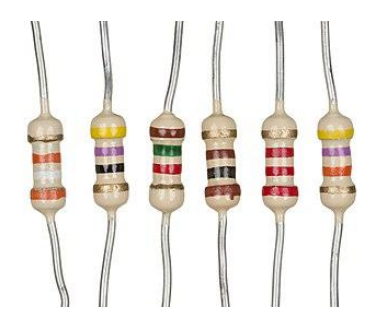

*Slika 18. Predodžba otpornika raznih vrsta [34]*

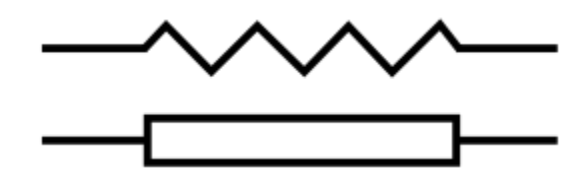

*Slika 19. Predodžba dva uobičajena shematska simbola otpornika [35]*

#### <span id="page-29-0"></span>**2.2.14. Arduino software**

Za programiranje Arduino UNO pločice koristi se Arduino integrirano razvojno okruženje koje uključuje uređivač teksta za pisanje kôda. Arduino software može se besplatno preuzeti sa službene Arduino internetske stranice.

Arduino integrirano razvojno okruženje je višeplatformska aplikacija, koja podržava jezike C i C++, koristeći posebna pravila strukturiranja kôda. Arduino IDE (Integrated development enviornment) isporučuje softversku biblioteku iz projekta Wiring, koja pruža mnoge uobičajene ulazne i izlazne procedure. Kôd, koji je napisao korisnik, zahtijeva samo dvije osnovne funkcije za pokretanje skice i glavne programske petlje. Obje funkcije prevode se i povezuju s programskim stubom main() u izvršni ciklički izvršni program s GNU alatnim lancem, također uključenim u IDE distribuciju. Arduino IDE koristi program avrdude za pretvaranje izvršnog kôda u tekstualnu datoteku u heksadecimalnom kodiranju koja se učitava u Arduino ploču programom za učitavanje u firmwareu ploče [36].

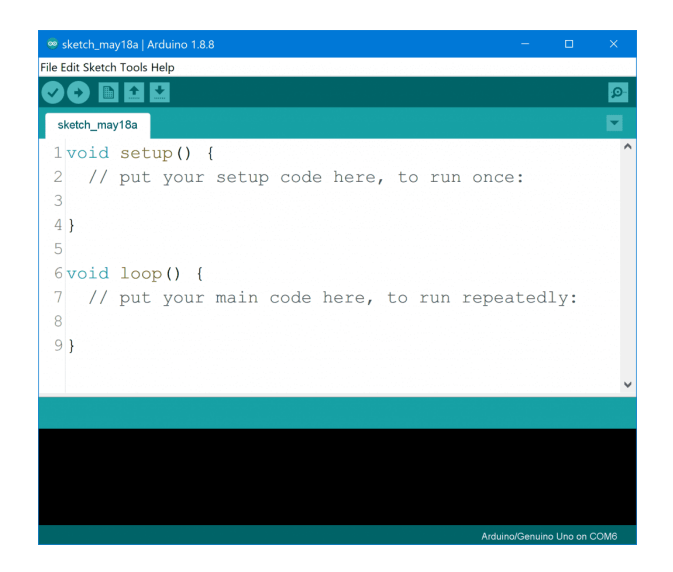

*Slika 20. Predodžba Arduino integriranog razvojnog okruženja [37]*

Prije početka pisanja programa potrebno je u izborniku "Tools" izabrati vrstu pločice koju koristimo ("Arduino UNO") te odabrati serijski port koji se koristi za povezivanje Arduina s drugim uređajima kao što su senzori, zasloni i drugi mikrokontroleri. Za programiranje u Arduino IDE-u (Integrated development environment) koristi se jezik koji je baziran na C i C++ jeziku. Najkraći Arduino C/C++ program sastoji se od samo dvije funkcije, a to su setup() i loop(). Setup() funkcija poziva se samo jednom kada se program pokrene nakon uključivanja ili resetiranja. Koristi se za inicijalizaciju varijabli, unos stanja inputa i outputa te unos potrebnih biblioteka. Nakon što se funkcija setup() završi, funkcija loop() izvršava se beskonačno mnogo puta u glavnom programu. Upravlja pločom sve dok se ploča ne isključi ili resetira [36].

# <span id="page-31-0"></span>**3. POSTUPAK IZRADE I TESTIRANJE U STVARNIM UVJETIMA**

U ovom poglavlju objasnit će se postupak izrade staklenika te kako sustav radi. Bit će prikazan funkcijski dijagram sustava i električna shema cijele instalacije.

## <span id="page-31-1"></span>**3.1. Funkcijski dijagram**

Sustav pametnog staklenika zasniva se na jednostavnom principu rada. Arduino UNO pločica očitava vrijednosti senzora te ih ispisuje na zaslon LCD ekrana. Na temelju očitanih vrijednosti pokreću se izvršne operacije za održavanje mikroklime unutar staklenika poput grijanja, prozračivanja te pokretanje pumpe za navodnjavanje i uključivanje alarma.

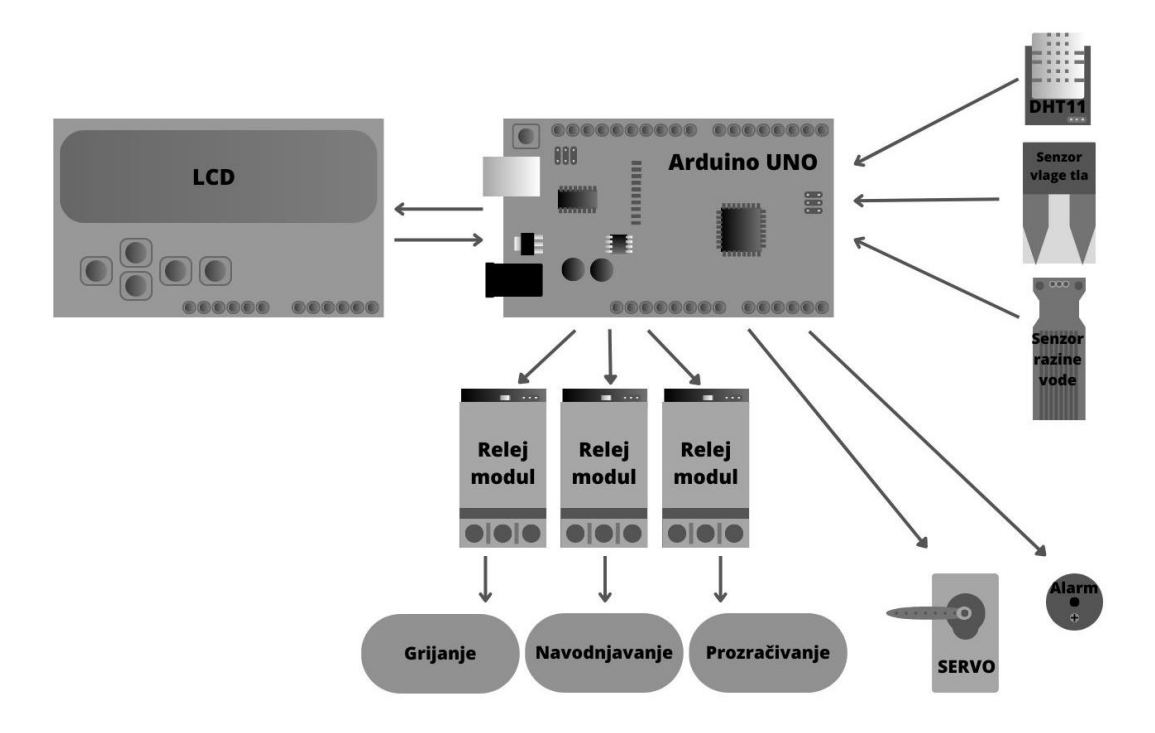

*Slika 21. Predodžba funkcijskog dijagrama sustava* 

*Izvor: autor (Canva)*

### **3.2. Izrada prototipa spoja i provjera njegove funkcionalnosti u**

#### <span id="page-32-0"></span>**software-u**

Prvi korak u procesu izrade bio je sklapanje svih komponenti u software-u Tinkercad. Velika prednost navedenog software-a je što daje mogućnost stvaranja programskog kôda te simulaciju projekta. U izradi prototipa nisu korištene sve komponente zbog nedostatka određenih elemenata u software-u te zbog toga što se ideja s protekom vremena nadograđivala.

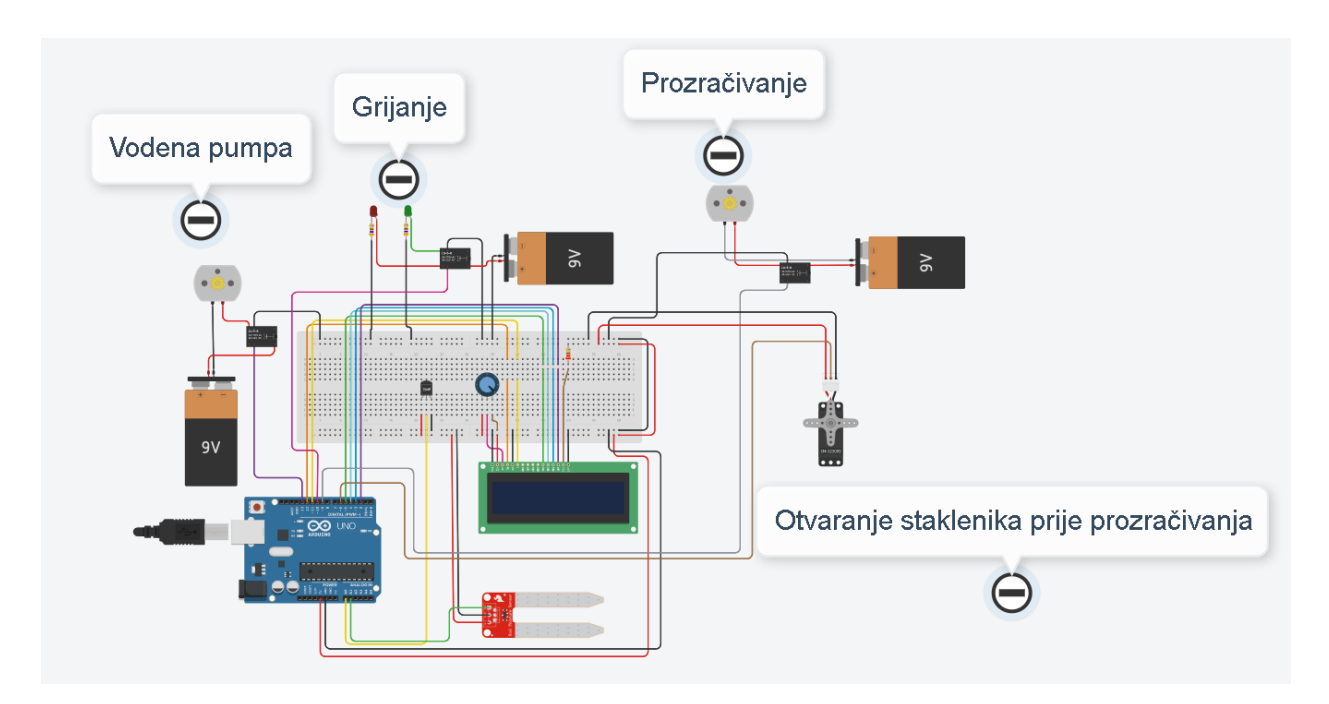

*Slika 22. Predodžba prototipa spoja SMART staklenika*

*Izvor: autor (Tinkercad)*

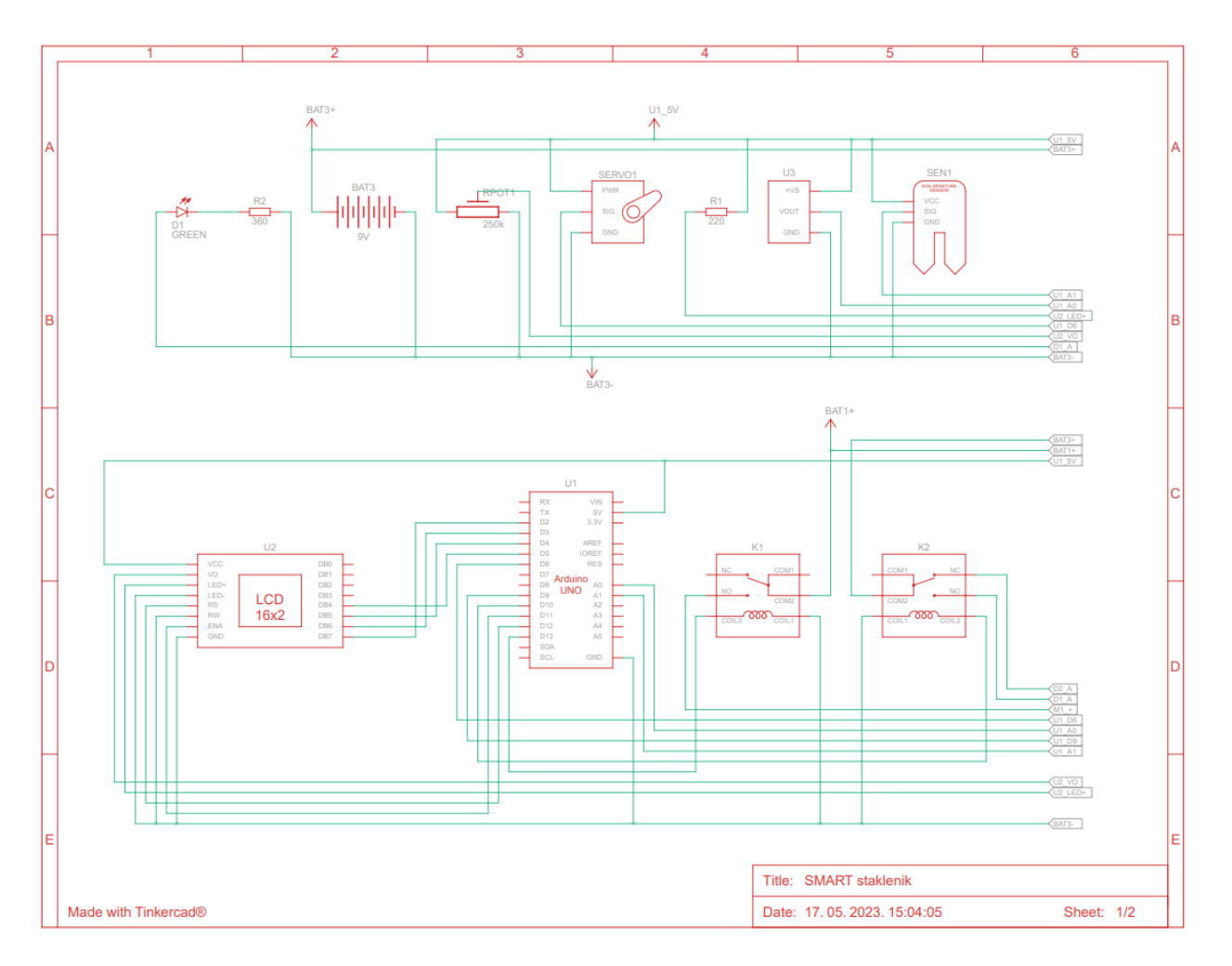

*Slika 23. Predodžba sheme prototipa SMART staklenika (1/2)*

*Izvor: autor (Tinkercad)*

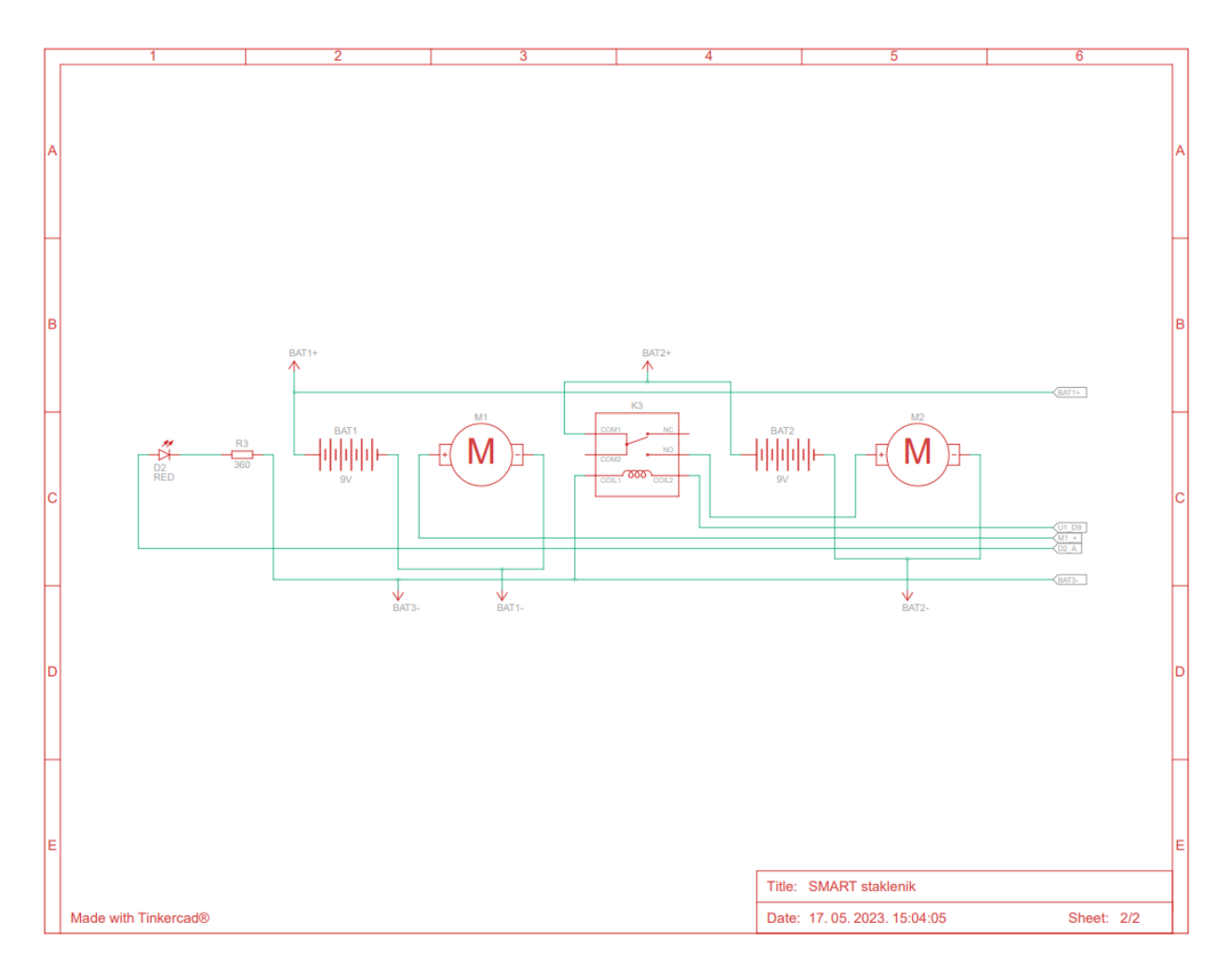

*Slika 24. Predodžba sheme prototipa SMART staklenika (2/2)*

*Izvor: autor (Tinkercad)*

#### <span id="page-34-0"></span>**3.2.1. Princip rada prototipa**

Princip rada prototipa zasniva se na senzorskom očitanju temperature zraka i vlage tla. Mikrokontroler procesuira senzorske podatke, ispisuje ih na LCD ekranu te ovisno o njima pokreće izvršne radnje. Ako je vlaga tla manja od 70% uključuje se pumpa vode, a ako je temperatura zraka manja od 21°C uključuje se grijanje. Prozračivanje se uključuje ako je temperatura veća od 28 °C. Za simulaciju vodene pumpe i prozračivanja autor je u spoju koristio istosmjerni (DC) motor, a grijanje prikazao uz pomoć dvije diode. Zelena dioda predstavlja uključeno grijanje, a crvena isključeno. Prozračivanje se odvija tako da se prvo servo motor

okrene za 180°, što predstavlja otvaranje otvora za izlaz toploga zraka, a zatim se uključuje DC motor.

#### <span id="page-35-0"></span>**3.2.2. Programski kôd prototipa**

U ovom poglavlju prikazan je programski kôd mehatroničkog sustava SMART staklenika koji je sastavljen u software-u Tinkercad. Program je sastavljen tako da mikrokontroler očitava analogne vrijednosti temperaturnog senzora i senzorske vrijednosti vlage tla. Vrijednosti se ispisuju na LCD ekranu. Mikrokontroler ovisno o očitanim vrijednostima pokreće izvršne operacije navodnjavanja, grijanja i prozračivanja.

#include <LiquidCrystal.h> //Potrebno je koristiti biblioteku kako bi se mogli služiti LCD ekranom

#include <Servo.h> //Potrebno je koristiti biblioteku kako bi se mogli služiti SERVO motorom

LiquidCrystal lcd\_1(12, 11, 5, 4, 3, 2); //Digitalni kontakti LCD ekrana

const int tempSensorPin = A0; //Analogni kontakt temperaturnog senzora

const int moistSensorPin = A1; //Analogni kontakt senzora vlage tla

const int pumpRelayPin = 13; //Digitalni kontakt releja koji uključuje/isključuje vodenu pumpu

const int heatingRelayPin = 10; //Digitalni kontakt releja koji uključuje/isključuje grijanje

const int ventilationPin = 9; //Digitalni kontakt releja koji uključuje/isključuje ventilaciju

Servo servo; //Definiranje Servo motora

int moistureValue; //Definiranje analogne ulazne vrijednosti vlage tla float moisturePercentage; //definiranje izlazne postotne vrijednosti vlage tla

void setup()
Lovro Lovrenović Završni rad

{

}

{

Serial.begin(9600); //Funkcija omogućavanja serijske komunikacije

//Definiranje INPUTA i OUTPUTA

pinMode(tempSensorPin, INPUT);

pinMode(moistSensorPin, INPUT);

pinMode(pumpRelayPin, OUTPUT);

pinMode(heatingRelayPin, OUTPUT);

pinMode(ventilationPin, OUTPUT);

lcd\_1.begin(16, 2); //Definiranje broja stupaca i redaka na LCD ekranu

servo.attach(6); //Definiranje digitalnog kontakta SERVO motora

void loop()

//------------------------------------------------Temperatura---------------------------------------------------------//

int tempSensorVal = analogRead(tempSensorPin);

```
 //Serial.println("Sensor Value: ");
```
//Serial.println(sensorVal);

float tempVoltage = (tempSensorVal/1024.0)\*5.0;

//Serial.println("Volts: ");

```
 //Serial.println(voltage);
```
float tempCelsius = (tempVoltage-0.5)  $*$  100; //Izlazna vrijednost temperature

delay(100);

Serial.print("\nTemperatura: ");

Serial.print(tempCelsius);

Serial.print("C");

delay(100);

//--------------------------------------------------Vlažnost-------------------------------------------------------------//

moistureValue = analogRead(moistSensorPin);

moisturePercentage = ((moistureValue/876.0)\*100);

//Dijelimo s 876 jer je to maksimalna vrijednost senzora

//Množimo sa 100 jer želimo vrijednost pretvoriti u postotak

delay(100);

```
Serial.print("\nVlaznost: ");
```

```
Serial.print(moisturePercentage);
```
Serial.print("%");

delay(50);

//-----------------------------------------------------LCD----------------------------------------------------------------//

//Brojenje stupaca i redaka počinje od 0

//Temperatura LCD ispis

lcd\_1.setCursor(0, 0);

 $\text{lcd } 1.\text{print}("T="="="="="="="="="<sub>1</sub>$ 

lcd\_1.print(tempCelsius);

lcd\_1.print("C");

delay(1000); // Wait for 1000 millisecond(s)

//Vlažnost LCD ispis

lcd\_1.setCursor(0, 1);

lcd\_1.print("H=");

lcd\_1.print(moisturePercentage);

lcd\_1.print("%");

//-----------------------------------------------------Vodena pumpa ispis------------------------------------------//

if(moisturePercentage < 70){

digitalWrite(pumpRelayPin,HIGH);

Serial.println("\t\tPUMP: ON");

lcd\_1.setCursor(9, 1);

 $\text{lcd } 1.\text{print}("P=ON ");$ 

delay(1000);

}

else{

digitalWrite(pumpRelayPin,LOW);

Serial.println("\t\tPUMP: OFF");

lcd\_1.setCursor(9, 1);

lcd\_1.print("P=OFF");

delay(1000);

}

//--------------Grijanje ispis------------------------------------//

if(tempCelsius<21){

digitalWrite(heatingRelayPin, HIGH);

Serial.println("\t\t\tHEATING: ON ");

lcd\_1.setCursor(9, 0);

lcd\_1.print("G=ON ");

delay(1000);

}

#### else{

digitalWrite(heatingRelayPin, LOW);

Serial.println("\t\t\tHEATING: OFF");

```
 lcd_1.setCursor(9, 0);
lcd_1.print("G=OFF");
```
delay(1000);

}

```
 //----------------------------------------------Prozračivanje ispis--------------------------------------//
```
if(tempCelsius > 28){

servo.write(180);

delay(2000);

digitalWrite(ventilationPin, HIGH);

Serial.println("\t\t\tVENTILATION: ON ");

lcd\_1.clear();

lcd\_1.setCursor(9, 0);

lcd\_1.print("V=ON ");

delay(1000);

# }

else{

servo.write(0);

delay(2000);

digitalWrite(ventilationPin, LOW);

Serial.println("\t\t\tVENTILATION: OFF");

lcd\_1.clear();

```
 lcd_1.setCursor(9, 0);
```

```
 lcd_1.print("V=OFF");
```

```
 delay(1000);
```

```
 }
```

```
}
```
# **3.3. Izrada konačnog spoja SMART staklenika**

Za izradu konačnog spoja SMART staklenika autor se koristio programskim software-om Fritzing. Fritzing je open-source CAD (computer-aided design) software koji je dizajniran za razvoj amaterskog ili hobi elektroničkog hardware-a. Prednost Fritzing software-a je mogućnost korištenja širokog raspona elektroničkih komponenti.

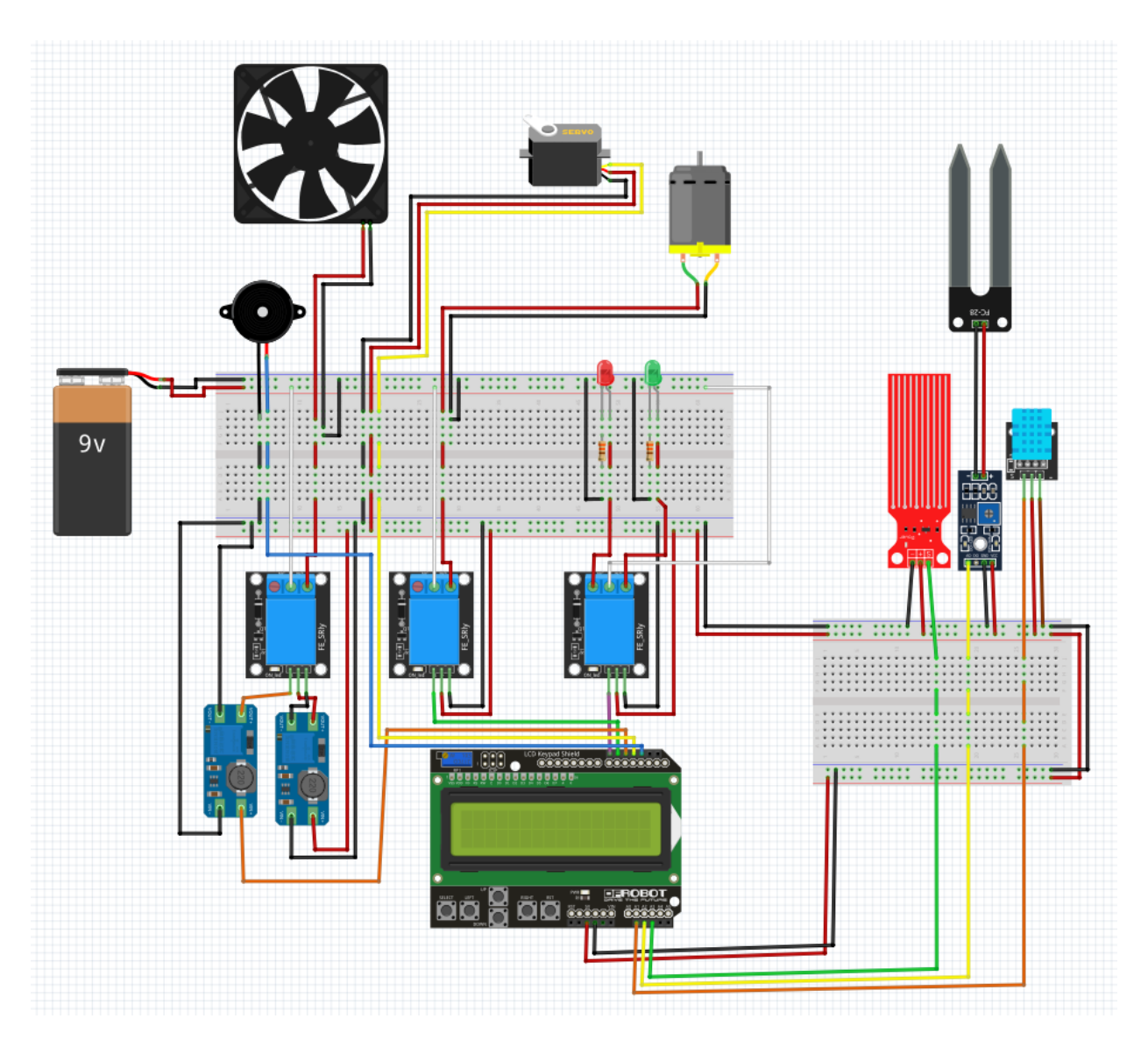

*Slika 25. Predodžba spoja SMART staklenika*

*Izvor: autor (Fritzing)*

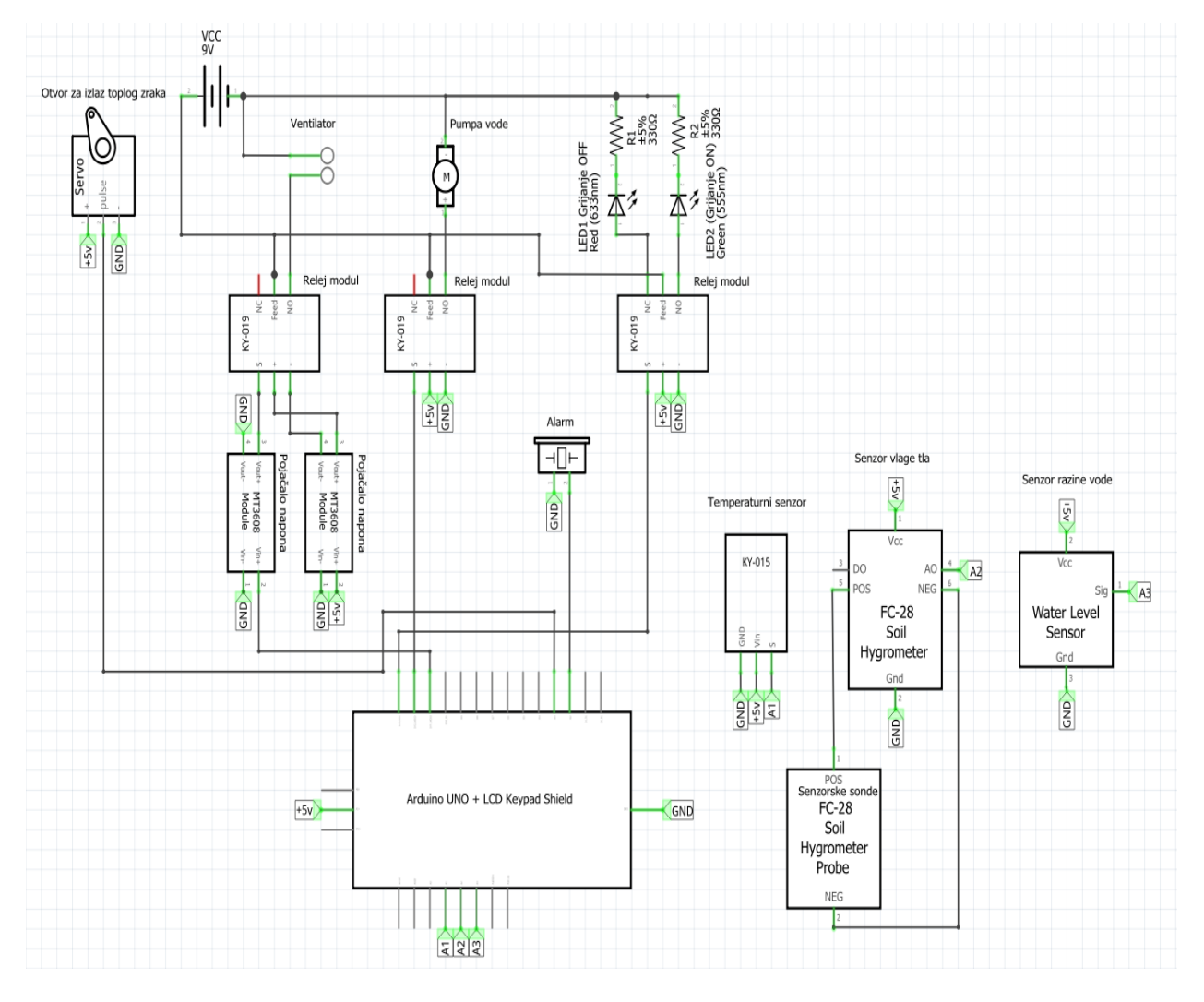

*Slika 26. Predodžba sheme SMART staklenika*

*Izvor: autor (Fritzing)*

# **3.4. SMART staklenik hardware**

U ovom poglavlju prikazan je i objašnjen postupak spajanja hardware-a mehatroničkog sustava SMART staklenika.

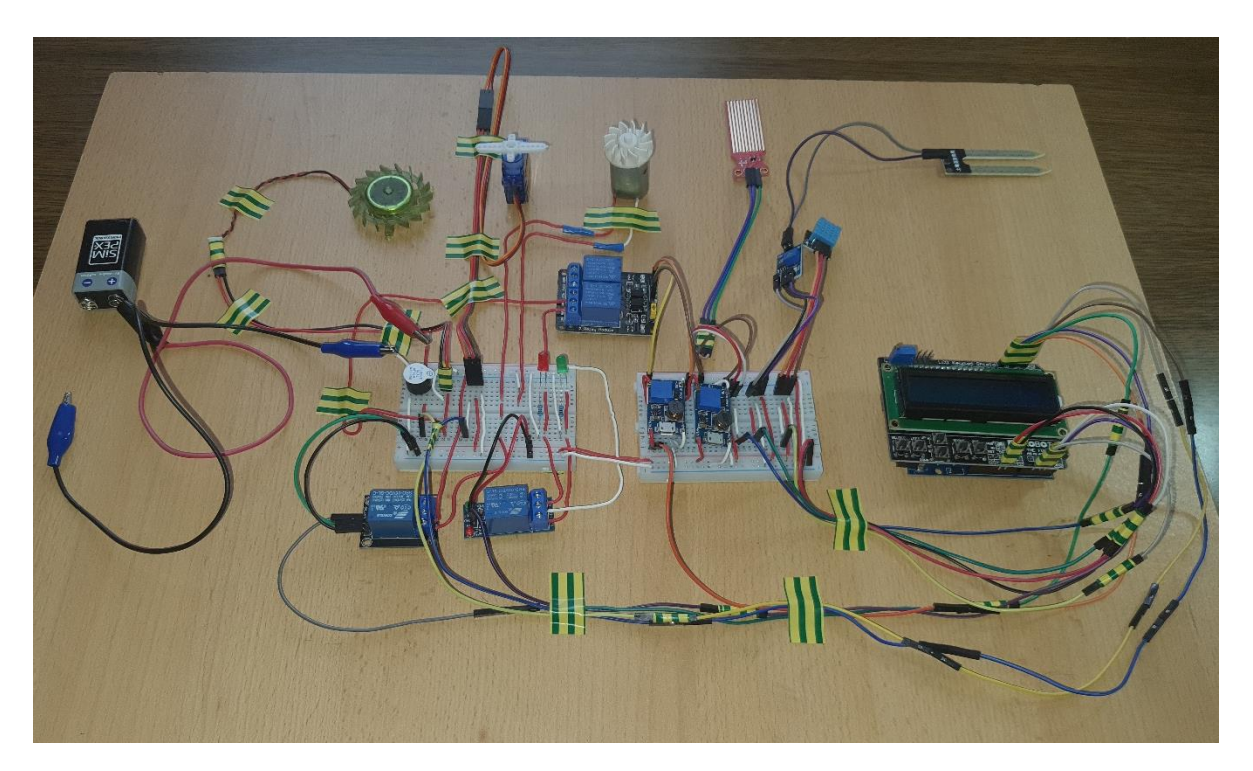

*Slika 27. Predodžba funkcionalnog spoja elemenata sustava SMART staklenika*

*Izvor: autor*

Spajanje je izvedeno tako da se LCD Keypad Shield spoji direktno s Arduino UNO pločicom. Svi elementi, osim izvršnih, spojeni su na napajanje pločice od 5V. U donjem desnom kutu LCD-a nalazimo analogne inpute. Analogni inputi primaju senzorske podatke u analognom obliku. Temperaturni senzor spojen je na A1, senzor vlage tla spojen je na A2, a senzor razine vode spojen je na A3. U gornjem desnom kutu nalazimo digitalne pinove (D13, D12, D11, D3, D2, D1, D0). Digitalni pinovi mogu se definirati kao INPUTI i kao OUTPUTI, u ovom slučaju su definirani kao OUTPUTI jer šalju signal iz pločice. Na pin D13 spojen je relejni modul koji upravlja grijanjem, relejni modul koji upravlja pumpom vode spojen je na D12, a na pin D11 spojen je relejni modul koji upravlja funkcijom prozračivanja. Pin D3 upravlja SERVO motorom, koji služi za otvaranje otvora za izlaz toplog zraka, a pin D2 uključuje i isključuje alarm.

Autor je naišao na problem nedostatka relejnog modula od 5V, kojeg je savladao tako što je koristio relejni modul od 12V, a kako bi pojačao napon napajanja od 5V iz pločice na potrebnih 12V, koristio je MT3608 DC-DC modul pojačanja napona. Isti postupak trebalo je ponoviti i za signal iz pina D11, koji upravlja preklapanjem relejnog modula prozračivanja.

Na gornjem dijelu lijeve eksperimentalne pločice (breadboard) nalazimo + i – konektorske linije koje su spojene na 9V baterijske kontakte. Baterija simbolizira vanjsko napajanje izvršnih elemenata. COM kontakti od svakog relejnog modula spojeni su na pozitivan (+) baterijski kontakt, a kontakti NO relejskih modula spojeni su na potrošače, odnosno na izvršne elemente. Releji u tom slučaju zatvaraju strujni krug, odnosno omogućuju protok struje od pozitivnog baterijskog pola napajanja, kroz potrošač, do negativnog pola napajanja. Kod relejnog modula grijanja, kontakt NC spojen je na pozitivan pol crvene LED diode, koja ukazuje na sustav grijanja kada je isključen.

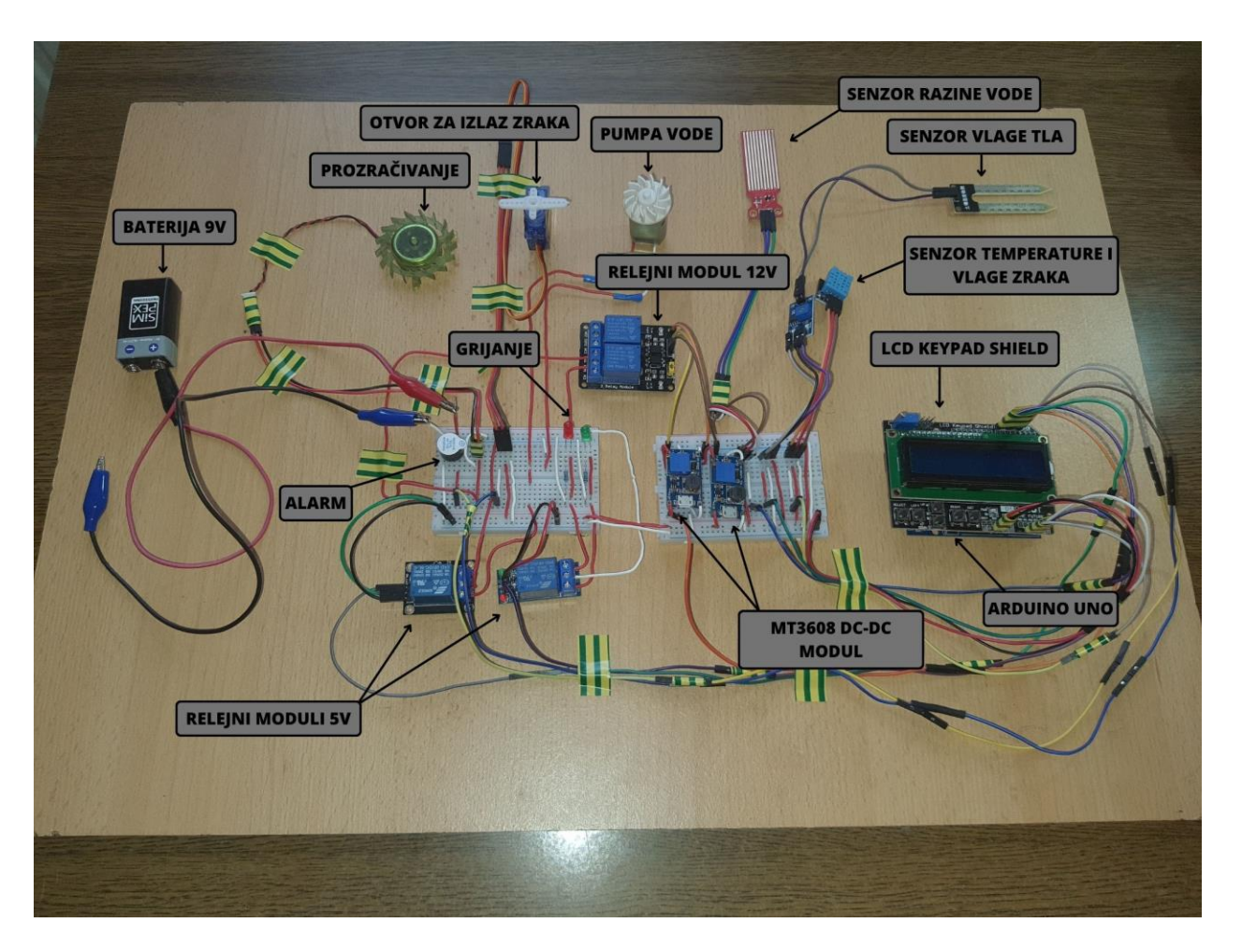

*Slika 28. Predodžba dijelova sustava SMART staklenika.* 

*Izvor: autor (Canva)*

# **3.4.1. Provjera funkcionalnosti hardware-a SMART staklenika**

Dovođenjem napajanja pokreće se sustav rada SMART staklenika. Prvo se uključuje LCD ekran s ispisom "Reading sensor", potom se ispisuju vrijednosti temperature i vlage zraka, vlažnosti tla i razine popunjenosti spremnika vodom.

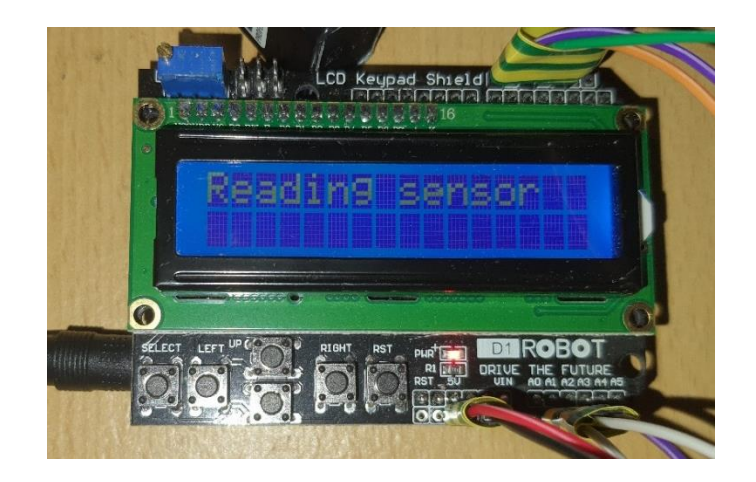

*Slika 29. Predodžba LCD ekrana za vrijeme pokretanja sustava*

*Izvor: autor* 

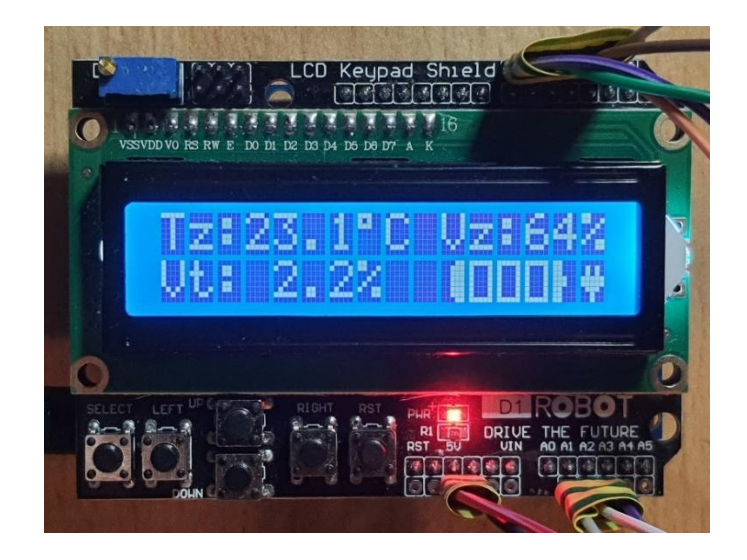

*Slika 30. Predodžba senzorskih vrijednosti na LCD ekranu*

Prve dvije vrijednosti u prvom redu LCD ekrana predstavljaju senzorske očitane vrijednosti temperature i vlage zraka (Tz i Vz). Prva vrijednost u drugom redu daje senzorsko očitanje vlažnosti tla (Vt), a simbol baterije na kraju drugog reda simbolizira razinu popunjenosti spremnika vode. Senzor prikazuje da je spremnik vode prazan, a simbol utičnice govori da mu je potrebno punjenje.

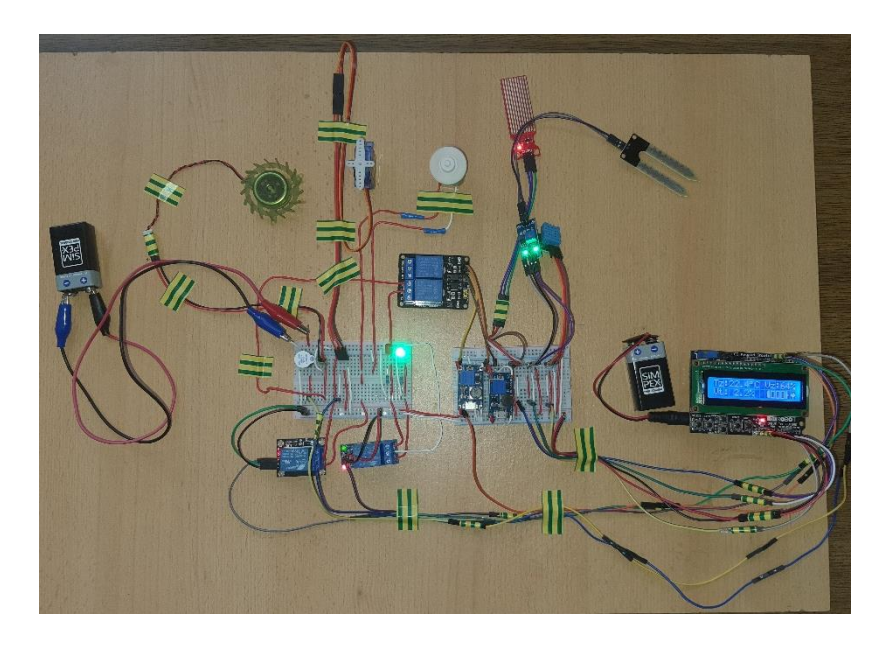

*Slika 31. Predodžba uključenog sustava SMART staklenika*

*Izvor: autor* 

Senzorsko očitanje praznog spremnika naizmjenično uključuje i isključuje zujalicu. Vrijednost temperature zraka, koja je manja od 26°C**,** uključuje sustav grijanja. Vlaga tla ispod je namještene vrijednosti od 35% pa je uključeno navodnjavanje, a funkcije prozračivanja i otvaranja otvora staklenika nisu pokrenute jer temperatura nije prešla vrijednost od 28°C. Početno reagiranje sustava dokazuje svoju funkcionalnost.

## **3.4.2. Provjera izvršnih funkcija**

U ovom poglavlju bit će testirane sve izvršne funkcije, točnije njihovo reagiranje na manipuliranje senzorskim očitavanjima. Odabrane su manje vrijednosti zbog lakšeg testiranja.

#### **3.4.2.1. Sustav navodnjavanja**

Sustav navodnjavanja isključuje se nakon što vlažnost tla prijeđe vrijednost od 35%.

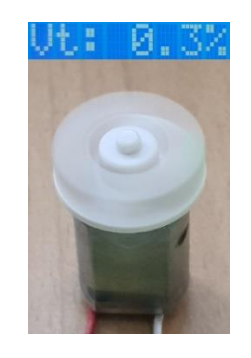

*Slika 32. Predodžba testiranja sustava navodnjavanja (uključeno)*

*Izvor: autor* 

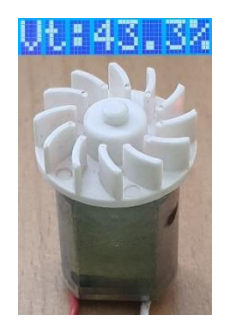

*Slika 33. Predodžba testiranja sustava navodnjavanja (isključeno)*

## **3.4.2.2. Sustav grijanja**

Ako je temperatura manja od 26 °C, grijanje je uključeno.

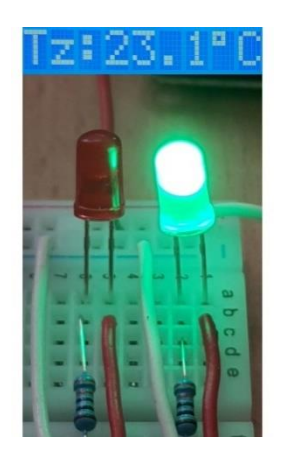

*Slika 34. Predodžba testiranja sustava grijanja (uključeno)*

*Izvor: autor* 

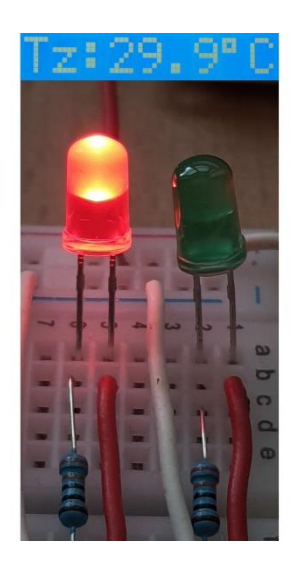

*Slika 35. Predodžba testiranja sustava grijanja (isključeno)*

## **3.4.2.3. Sustav prozračivanja**

Sustav prozračivanja pokreće se kada temperatura zraka dosegne vrijednost od 28 °C.

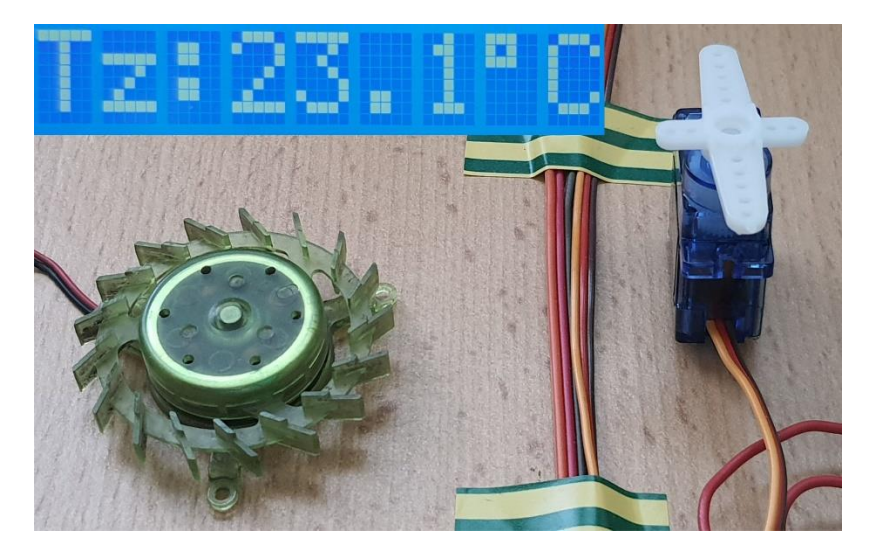

*Slika 36. Predodžba testiranja sustava prozračivanja (isključeno)*

*Izvor: autor* 

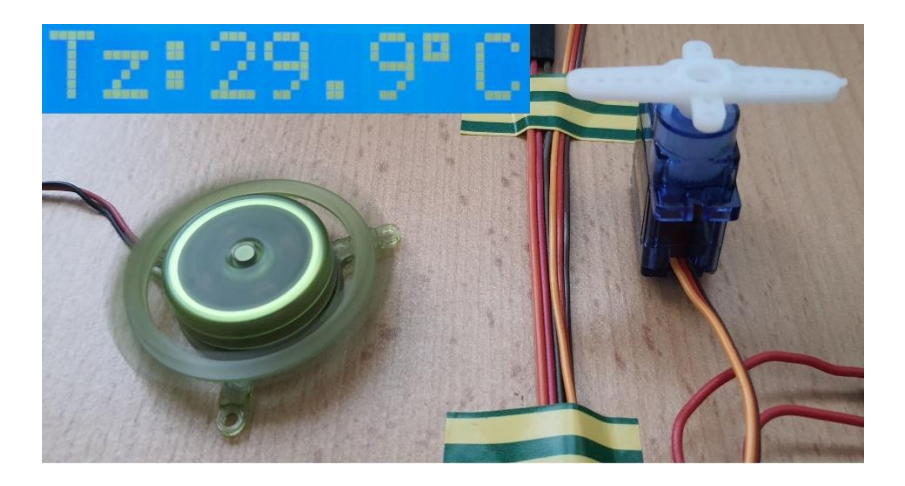

*Slika 37. Predodžba testiranja sustava prozračivanja (uključeno)*

## **3.4.2.3. Sustav detekcije količine vode u spremniku**

Kako bi se predočio rad zujalice, autor ju je zamijenio sa žutom LED diodom.

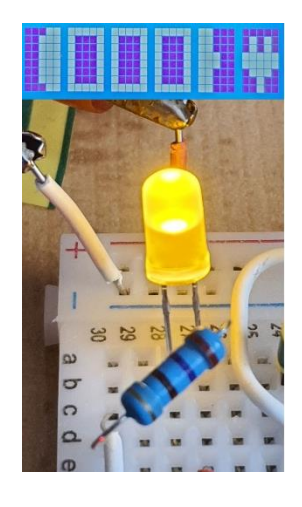

*Slika 38. Predodžba testiranja sustava detekcije količine vode (uključeno)*

*Izvor: autor* 

Kad je spremnik vode prazan, LED dioda (zujalica) izmjenično se uključuje i isključuje.

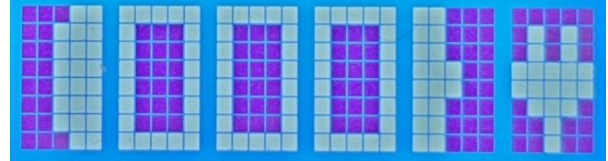

*Slika 39. Predodžba razine vode u spremniku (0/3)*

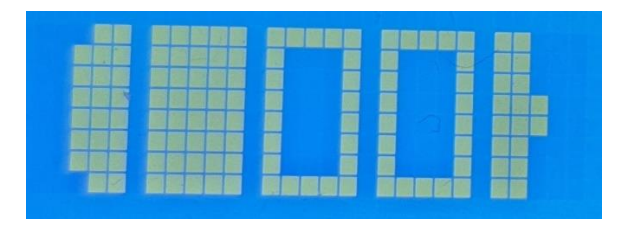

*Slika 40. Predodžba razine vode u spremniku (1/3)*

*Izvor: autor* 

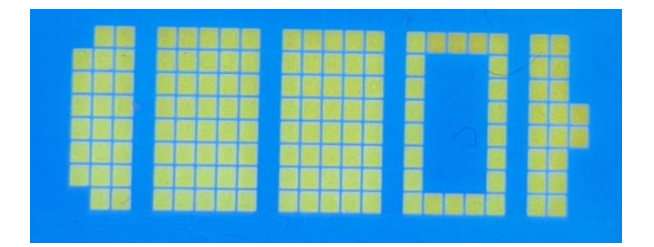

*Slika 41. Predodžba razine vode u spremniku (2/3)*

*Izvor: autor* 

|  |  |  |  |  |  | ٠ |  |     |   |  |  |  |  |
|--|--|--|--|--|--|---|--|-----|---|--|--|--|--|
|  |  |  |  |  |  |   |  |     |   |  |  |  |  |
|  |  |  |  |  |  |   |  |     |   |  |  |  |  |
|  |  |  |  |  |  |   |  |     |   |  |  |  |  |
|  |  |  |  |  |  |   |  | . . | m |  |  |  |  |
|  |  |  |  |  |  |   |  |     |   |  |  |  |  |

*Slika 42. Predodžba razine vode u spremniku (3/3)*

### **3.4.3. Provjera manualnog pokretanja izvršnih funkcija**

U ovom poglavlju vrši se ispitivanje manualnog pokretanja izvršnih funkcija koje se ostvaruje putem tipki ispod LCD ekrana. Svrha manualnog upravljanja jest mogućnost pokretanja funkcija grijanja, prozračivanja i navodnjavanja čak i kada uvjeti za njihov rad nisu zadovoljeni, odnosno u onim situacijama kada se smatra da je odvijanje nekih od tih funkcija potrebno. Autor je postavio senzorske uvjete tako da je početno stanje svih izvršnih funkcija isključeno radi lakšeg testiranja.

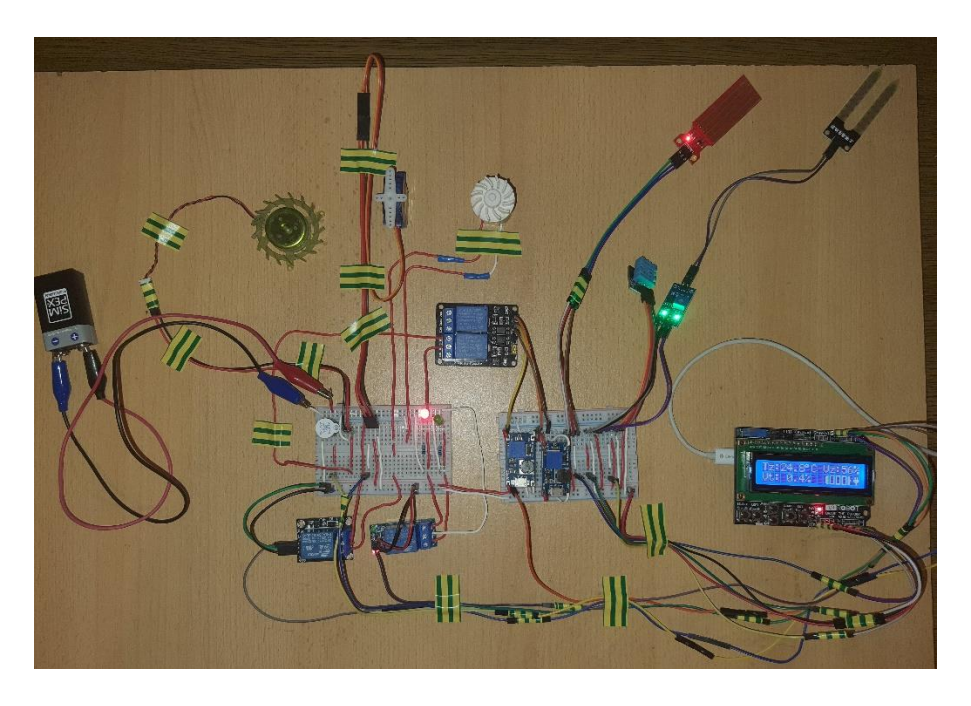

*Slika 43. Predodžba početnog stanja izvršnih funkcija prije manualnog testiranja*

# **3.4.3.1. Manualno pokretanje funkcije grijanja**

U ovom dijelu opisana je funkcija grijanja koja se pokreće na 5 sekundi pritiskom tipke "RIGHT".

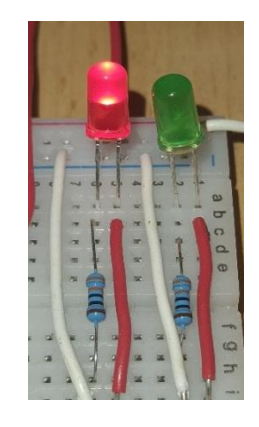

*Slika 44. Predodžba početnog stanja funkcije grijanja*

*Izvor: autor* 

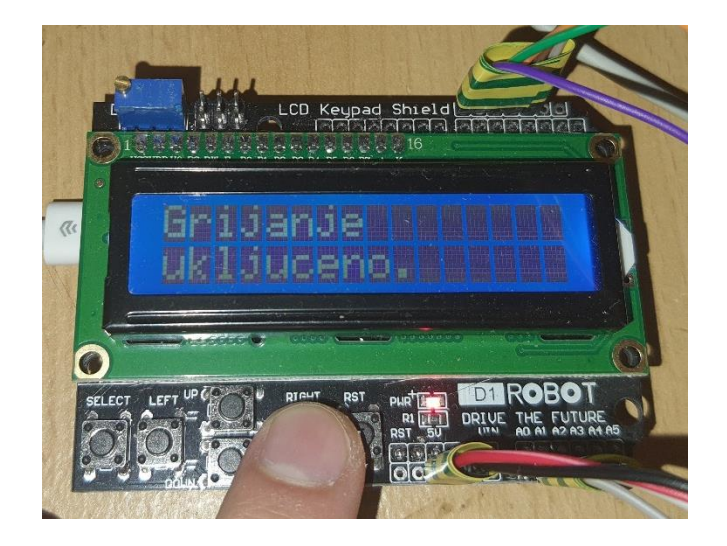

*Slika 45. Predodžba manualnog pokretanja funkcije grijanja*

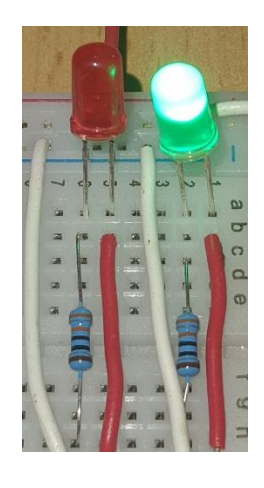

*Slika 46. Predodžba reakcije funkcije grijanja nakon pritiska tipke "RIGHT"*

*Izvor: autor* 

### **3.4.3.2. Manualno pokretanje funkcije navodnjavanja**

U ovom dijelu opisana je funkcija navodnjavanja koja se pokreće na 5 sekundi pritiskom tipke "UP".

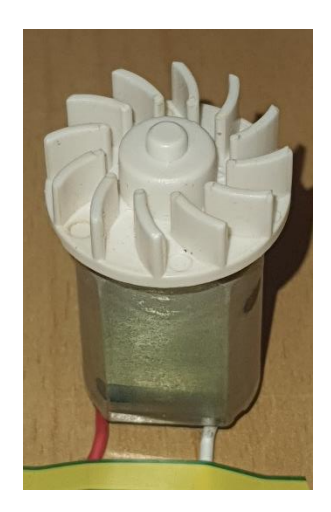

*Slika 47. Predodžba početnog stanja funkcije navodnjavanja*

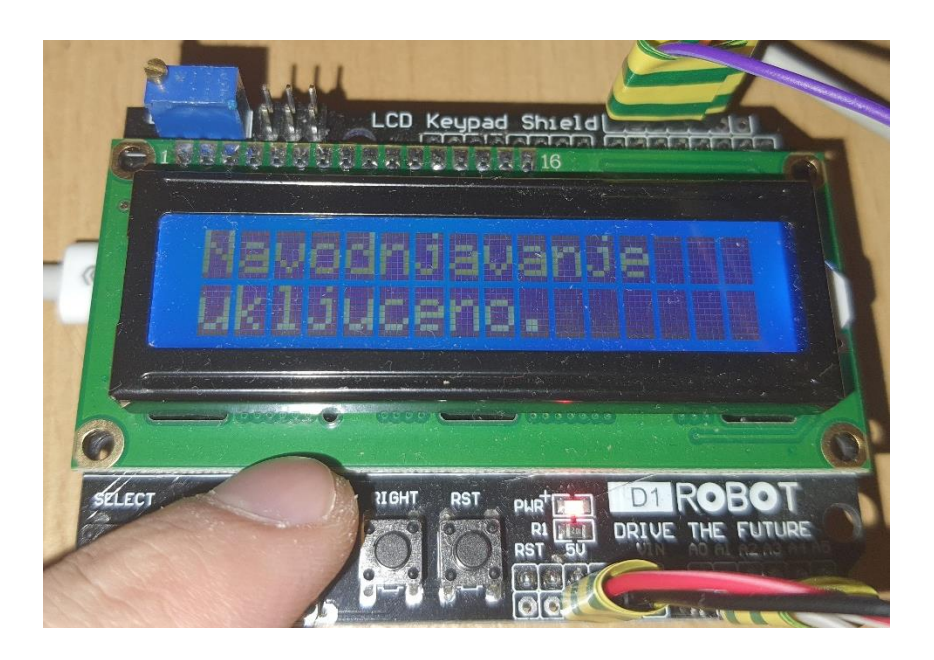

*Slika 48. Predodžba manualnog pokretanja funkcije navodnjavanja*

*Izvor: autor* 

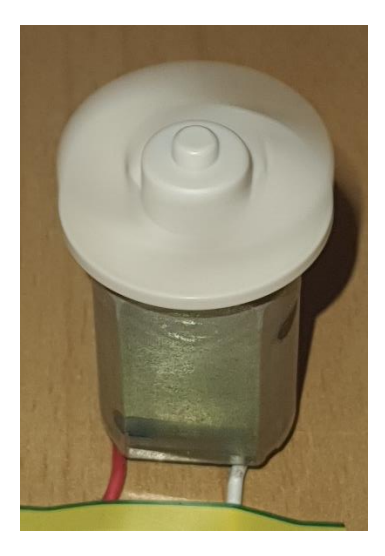

*Slika 49. Predodžba reakcije funkcije navodnjavanja nakon pritiska tipke "UP"*

# **3.4.3.3. Manualno pokretanje funkcije prozračivanja**

U ovom dijelu opisana je funkcija prozračivanja koja se pokreće na 5 sekundi pritiskom tipke "DOWN".

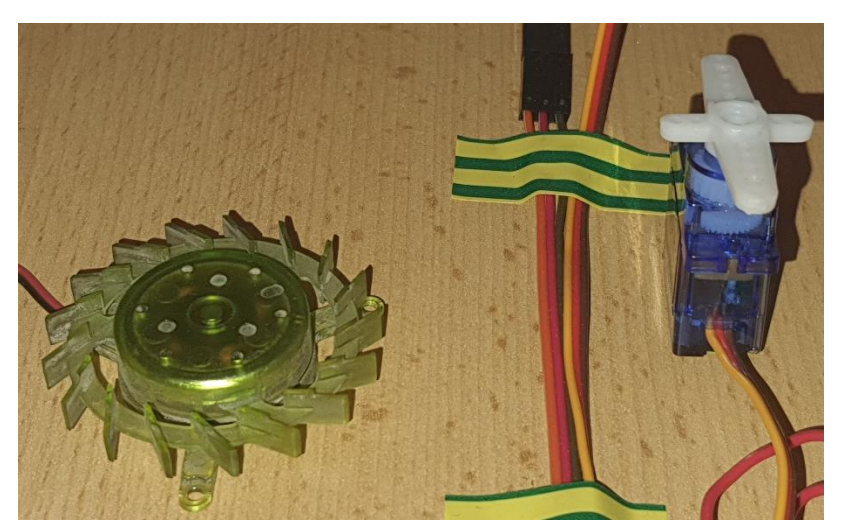

*Slika 50. Predodžba početnog stanja sustava prozračivanja*

*Izvor: autor*

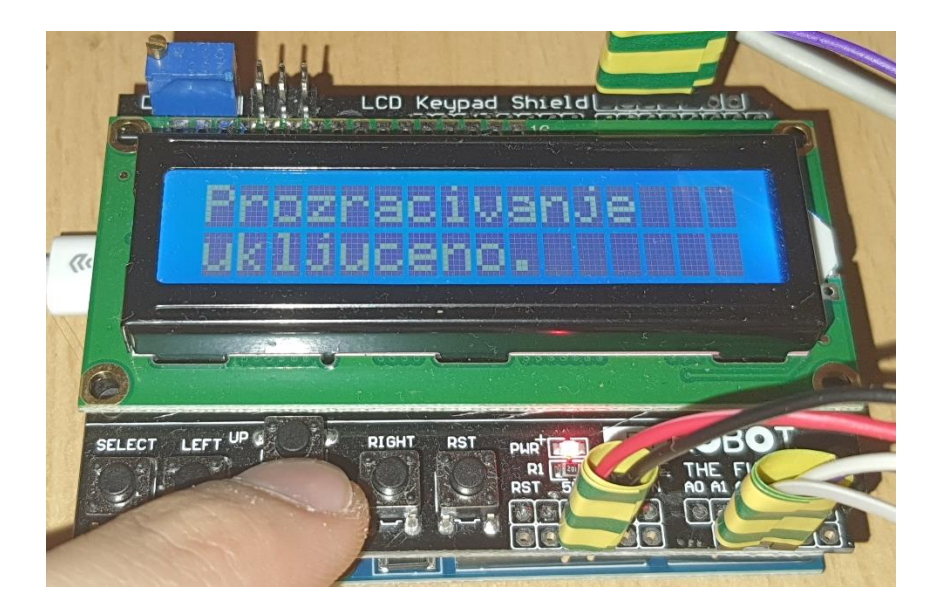

*Slika 51. Predodžba manualnog pokretanja funkcije prozračivanja*

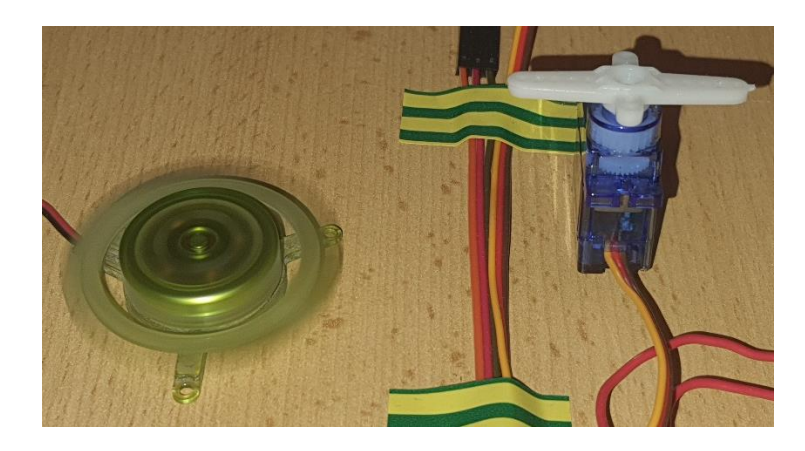

*Slika 52. Predodžba reakcije funkcije prozračivanja nakon pritiska tipke "DOWN"*

*Izvor: autor*

#### **3.4.3.4. Manualno zaustavljanje svih izvršnih radnji**

Autor je programski postavio senzorske vrijednosti tako da su sve izvršne funkcije u početnom stanju uključene. Tipka "LEFT" isključuje sve izvršne funkcije na 5 sekundi.

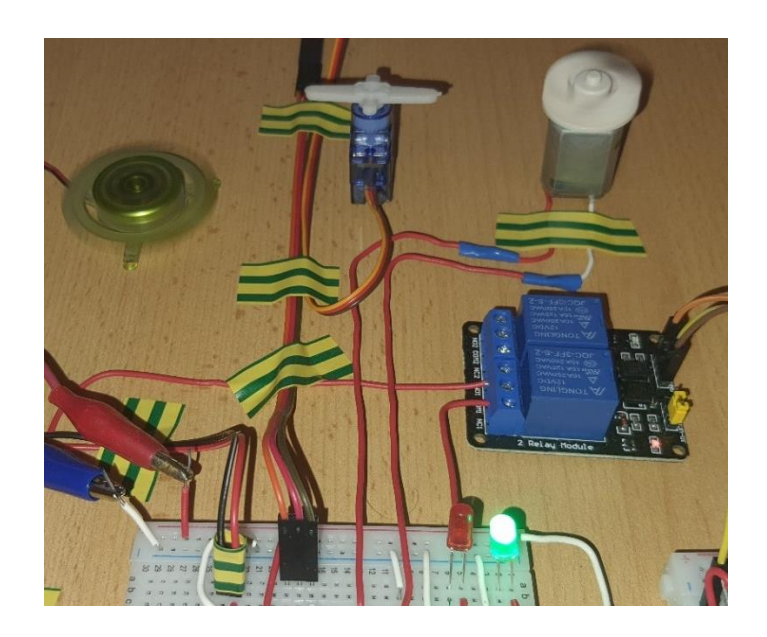

*Slika 53. Predodžba početnog stanja izvršnih funkcija*

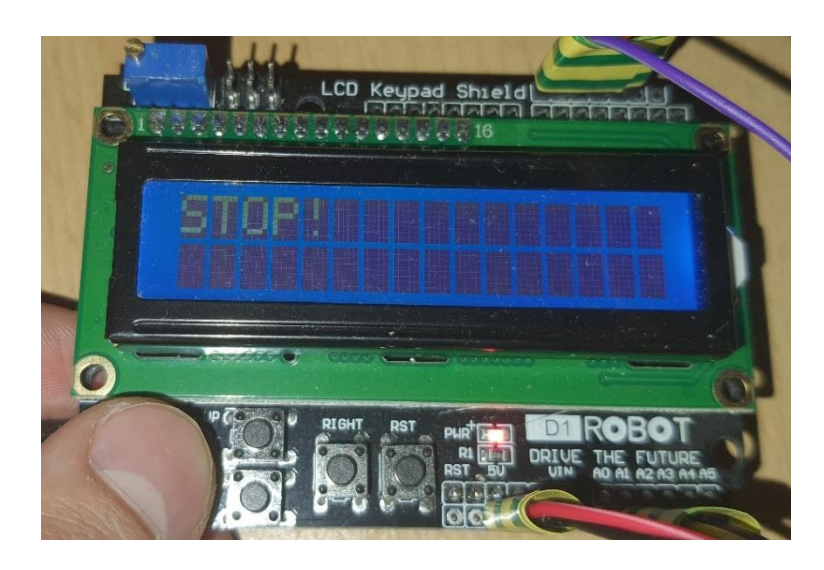

*Slika 54. Predodžba manualnog isključivanja svih izvršnih funkcija*

Izvor: autor

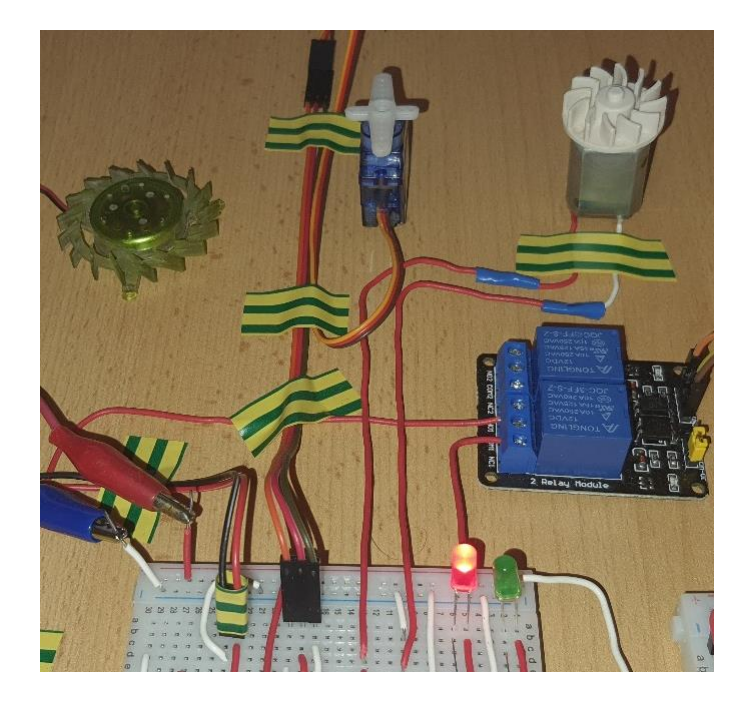

*Slika 55. Predodžba reakcije izvršnih funkcija nakon pritiska tipke "LEFT"*

#### **3.4.2.4. Programski kôd staklenika**

U ovom poglavlju prikazan je programski kôd mehatroničkog sustava SMART staklenika koji je sastavljen u software-u Arduino. Dijelovi programa, koji započinju s dvije kose crte (//), su komentari koji opisuju značenje određenih programskih funkcija ili dijelova programa. Program započinje s definiranjem biblioteka, koje su potrebne za lakše služenje s LCD-om, senzorom temperature i vlage zraka te servo motorom. U programu su definirana tri analogna priključka koji primaju senzorska očitanja temperature i vlage zraka, vlažnosti tla te razinu vode u spremniku. Senzorska očitanja ispisuju se na LCD ekranu. U programu su zadane granične vrijednosti senzorskih očitanja koje se zadržavaju u određenim granicama uz pomoć izvršnih funkcija grijanja, navodnjavanja i prozračivanja. Izvršne funkcije definirane su izlaznim digitalnim pinovima. Izvršna funkcija prozračivanja objedinjuje dvije radnje, a to su rotiranje servo motora i uključivanje ventilatora. Ako senzor razine vode očita postavljenu nisku vrijednost, uključuje se alarm te se na LCD-u pojavljuju simboli prazne baterije i utikača, koji sugeriraju na punjenje spremnika vodom. Na kraju programa nalazi se kôd koji ostvaruje manualno pokretanje izvršnih funkcija, koje su ostvarene uz pomoću tipki ispod LCD ekrana.

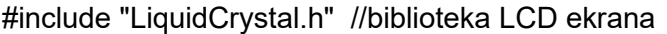

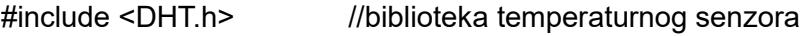

#include <Servo.h> //biblioteka servo motora

#### //definiranje ulaznih i izlaznih pinova

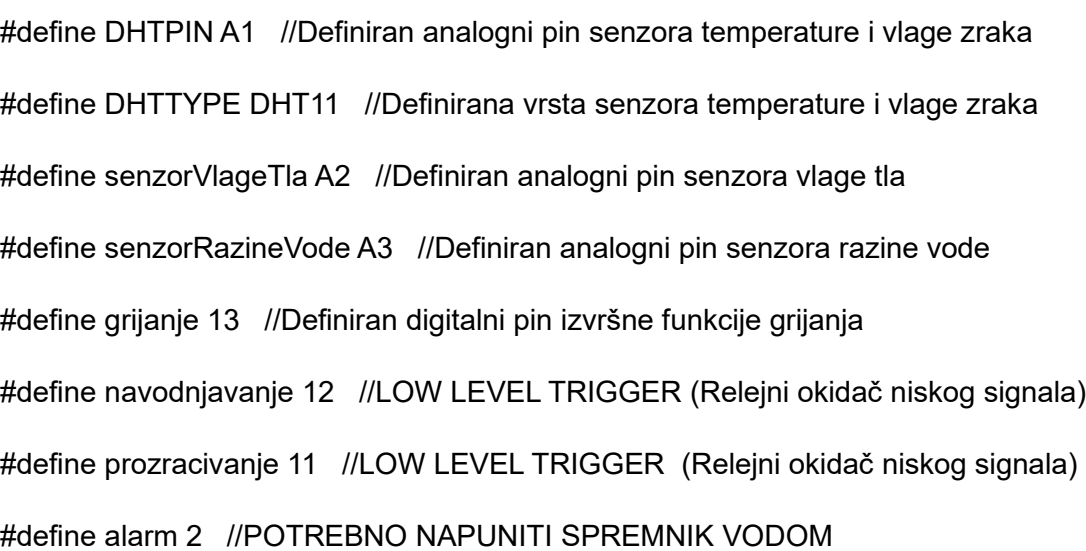

Servo servo; //Definiranje servo varijable

DHT dht(DHTPIN, DHTTYPE);

LiquidCrystal lcd( 8, 9, 4, 5, 6, 7);

//--------------PROGRAM SIMBOLA BATERIJE NA LCD-u---------------------//

//Program izgleda negativnog pola baterije

byte batteryNeg[] =  $\{$ 

B00011,

B00111,

B00111,

B00111,

B00111,

B00111,

B00111,

B00011

};

//Program izgleda simbola ispražnjene trećine baterije

byte batteryEmpty[] =  $\{$ 

B11111,

B10001,

B10001,

B10001,

B10001,

B10001,

B10001,

B11111

};

//Program izgleda simbola pune trećine baterije

byte batteryFull[] =  $\{$ 

B11111,

B11111,

B11111,

B11111,

B11111,

B11111,

B11111,

B11111

};

//Program izgleda pozitivnog pola baterije

byte batteryPos[] =  $\{$ 

B11000,

B11000,

B11000,

B11100,

B11100,

B11000,

B11000,

B11000

};

//Program simbola utikača

byte charging $[] = {$ 

B00000,

B01010,

B01010,

B11111,

B11111,

B01110,

B00100,

B00100

};

byte blank $[] = \{$ 

B00000,

B00000,

Lovro Lovrenović Završni rad

B00000,

B00000,

B00000,

B00000,

B00000,

B00000

};

void setup() {

Serial.begin(9600); //Funkcija koja omogućava serijsku komunikaciju

lcd.begin(16,2); //Definiranje LCD ekrana sa 16 znamenaka i 2 reda

lcd.print("Reading sensor");

dht.begin();

//Definiranje pinova koji daju izlazni signal iz pločice (Izvršne funkcije)

pinMode(grijanje,OUTPUT);

pinMode(navodnjavanje,OUTPUT);

pinMode(prozracivanje,OUTPUT);

pinMode(alarm,OUTPUT);

 servo.attach(3); //Definiranje priključka SERVO motora servo.write(0); //Kut okreta SERVO motora

 delay(2000); //Funkcija odgode od 2 sekunde } void loop() { //------------------------------SENZOR TEMPERATURE I VLAGE ZRAKA-----------------------------------// float temperature, humidity; humidity = dht.readHumidity(); temperature = dht.readTemperature(); //Serial.println(humidity); char tempF[6]; char humF[6]; dtostrf(temperature, 4, 1, tempF); //dtostrf() pretvara float u string dtostrf(humidity, 2, 0, humF); //------------------------------------------------SENZOR VLAGE TLA----------------------------------------------//

float postotakVlageTla;

int senzorTlaAnalog = 0;

senzorTlaAnalog = analogRead(senzorVlageTla);

postotakVlageTla = ( 100 - ( (senzorTlaAnalog/1023.00) \* 100 ) );

Lovro Lovrenović Završni rad

//Serial.println(postotakVlageTla);

char humS [6];

```
dtostrf(postotakVlageTla, 4, 1, humS);
```
//Serial.println(humS);

// Serial.println("Postotak vlage tla = ");

// Serial.print(postotakVlageTla);

//Serial.print("%\n\n");

//-----------------------------------------SENZOR RAZINE VODE U SPREMNIKU----------------------------//

int razina  $= 0$ ;

razina = analogRead(senzorRazineVode);

Serial.println(razina);

//----------------------------------------IZVRŠNE OPERACIJE----------------------------------------//

//-------------GRIJANJE--------------//

if(temperature<26){ //Ako je temperatura okoline manja od 27 stupnjeva, uključuje se grijanje digitalWrite(grijanje,LOW); //Vrsta sklopnika koji se uključuje na niski signal (LOW)

}

#### else{

digitalWrite(grijanje,HIGH); //Sklopnik se isključuje na visoki signal (HIGH)

}

## //-------------NAVODNJAVANJE--------------//

if(postotakVlageTla<35){ //Ako je vlaga tla manja od 35%, uključuje se sustav za navodnjavanje digitalWrite(navodnjavanje,HIGH); //Sklopnik se uključuje na visoki signal (HIGH) } else{

digitalWrite(navodnjavanje,LOW); //Sklopnik se isključuje na niski signal (LOW)

}

//-------------OTVARANJE PROZORA & PROZRAČIVANJE--------------//

int angle  $= 0$ ;

if(temperature>28 ){ //Ako je vlaga zraka manja od 60%, uključuje se SERVO, a zatim sustav za prozračivanje

delay(500);

servo.write(90); //Zakretanje SERVO motora za 90 stupnjeva

delay(500);

digitalWrite(prozracivanje,LOW); //Koristi se sklopnik koji se uključuje na niski signal (LOW)

}

else{

delay(500);

servo.write(0);

```
 delay(1000);
```
digitalWrite(prozracivanje,HIGH); //Sklopnik se isključuje na visoki signal (HIGH)

}

```
//-------------ALARM PRAZNOG SPREMNIKA--------------//
```

```
if (razina<=250){
```
digitalWrite(alarm,HIGH); //Uključivanje alarma

delay(1000);

digitalWrite(alarm,LOW); //Isključivanje alarma

delay(1000);

}

else{

```
 digitalWrite(alarm,LOW);
```
}

```
//----------------------------LCD KEYPAD SHIELD ISPISIVANJE VRIJEDNOSTI--------------------------//
```

```
//-------------------TEMPERATURA I VLAGA ZRAKA-------------------//
```

```
 //--------TEMPERATURA ZRAKA LCD (Tz)--------//
```
lcd.setCursor(0,0);

lcd.print("Tz:");

```
 lcd.print(tempF);
```

```
 lcd.print((char)223);
```
lcd.print("C ");

//--------VLAGA ZRAKA LCD (Vz)--------------//

lcd.setCursor(10,0);

lcd.print("Vz:");

lcd.print(humF);

lcd.print("%");

//--------VLAGA TLA LCD (Vt)--------------//

lcd.setCursor(0,1);

lcd.print("Vt:");

lcd.print(humS);

lcd.print("%");

//--------RAZINA VODE U SPREMNIKU LCD (Vt)--------------//

```
 lcd.setCursor(10,1);
```
if (razina<=160){

```
 //lcd.println("Empty ");
```

```
 lcd.createChar(0, batteryNeg);
```
lcd.setCursor(10,1);

lcd.write(byte(0));

lcd.createChar(2, batteryEmpty);

lcd.setCursor(11,1);

lcd.write(byte(2));

```
 lcd.createChar(2, batteryEmpty);
```
lcd.setCursor(12,1);

lcd.write(byte(2));

```
 lcd.createChar(2, batteryEmpty);
```
lcd.setCursor(13,1);

lcd.write(byte(2));

lcd.createChar(3, batteryPos);

lcd.setCursor(14,1);

lcd.write(byte(3));

lcd.createChar(4, charging);

lcd.setCursor(15,1);

lcd.write(byte(4));

```
 }
```
else if (razina>160 && razina<=350){ //lcd.println("Low "); lcd.createChar(0, batteryNeg); lcd.setCursor(10,1); lcd.write(byte(0));
lcd.createChar(1, batteryFull);

lcd.setCursor(11,1);

lcd.write(byte(1));

lcd.createChar(2, batteryEmpty);

lcd.setCursor(12,1);

lcd.write(byte(2));

lcd.createChar(2, batteryEmpty);

lcd.setCursor(13,1);

lcd.write(byte(2));

lcd.createChar(3, batteryPos);

lcd.setCursor(14,1);

lcd.write(byte(3));

lcd.createChar(5, blank);

lcd.setCursor(15,1);

lcd.write(byte(5));

}

else if (razina>350 && razina<=370){

```
 //lcd.println("Medium ");
```
lcd.createChar(0, batteryNeg);

lcd.setCursor(10,1);

lcd.write(byte(0));

lcd.createChar(1, batteryFull);

lcd.setCursor(11,1);

lcd.write(byte(1));

lcd.createChar(1, batteryFull);

lcd.setCursor(12,1);

lcd.write(byte(1));

lcd.createChar(2, batteryEmpty);

lcd.setCursor(13,1);

lcd.write(byte(2));

lcd.createChar(3, batteryPos);

lcd.setCursor(14,1);

lcd.write(byte(3));

lcd.createChar(5, blank);

lcd.setCursor(15,1);

lcd.write(byte(5));

#### }

else if (razina>370){

//lcd.println("High");

lcd.createChar(0, batteryNeg);

lcd.setCursor(10,1);

lcd.write(byte(0));

lcd.createChar(1, batteryFull);

lcd.setCursor(11,1);

lcd.write(byte(1));

lcd.createChar(1, batteryFull);

lcd.setCursor(12,1);

lcd.write(byte(1));

```
 lcd.createChar(1, batteryFull);
```
lcd.setCursor(13,1);

lcd.write(byte(1));

lcd.createChar(3, batteryPos);

lcd.setCursor(14,1);

lcd.write(byte(3));

lcd.createChar(5, blank);

lcd.setCursor(15,1);

```
 lcd.write(byte(5));
```
}

#### //MANUALNO POKRETANJE IZVRŠNIH FUNKCIJA

int x; //definiranje varijable x, izlazna vrijednost pritiska na jednu od tipki

 $x =$  analogRead (0);

//Tipka "RIGHT" uključuje funkciju grijanja

if  $(x < 60)$  {

//lcd.print ("Right ");

//Serial.println("Right");

```
 digitalWrite(grijanje,LOW);
```
lcd.clear();

```
 lcd.setCursor(0,0);
```

```
 lcd.print("Grijanje ");
```

```
 lcd.setCursor(0,1);
```

```
 lcd.print("ukljuceno.");
```
delay(5000);

lcd.clear();

}

```
//Tipka "UP" uključuje funkciju navodnjavanja
```

```
else if (x < 200) {
```
 $//$ lcd.print ("Up ");

```
 //Serial.println("Up");
```

```
 digitalWrite(navodnjavanje,HIGH);
```
lcd.clear();

lcd.setCursor(0,0);

lcd.print("Navodnjavanje ");

```
 lcd.setCursor(0,1);
```

```
 lcd.print("ukljuceno.");
```

```
 delay(5000);
```

```
 lcd.clear();
```
### }

```
//Tipka "DOWN" uključuje funkciju prozračivanja
else if (x < 400){
//lcd.print ("Down ");
//Serial.println("Down");
digitalWrite(prozracivanje,LOW);
  servo.write(90);
  lcd.clear();
  lcd.setCursor(0,0);
```

```
 lcd.print("Prozracivanje ");
```

```
 lcd.setCursor(0,1);
```
lcd.print("ukljuceno.");

delay(5000);

lcd.clear();

#### }

//Tipka "LEFT" isključuje sve izvršne funkcije else if  $(x < 600)$ { //lcd.print ("Left "); //Serial.println("Left"); lcd.clear(); digitalWrite(grijanje,HIGH); digitalWrite(navodnjavanje,LOW); digitalWrite(prozracivanje,HIGH); servo.write(0); lcd.setCursor(0,0); lcd.print("STOP!"); delay(5000); lcd.clear(); }

}

# **4. ZAKLJUČAK**

Tema je dana od mentora u svrhu istraživanja i razvoja sustava automatskog ostvarivanja idealnih uvjeta za rast i razvoj biljaka unutar staklenika. Sustav bi pomogao poljoprivrednicima kao svojevrsno rasterećenje od konstantnog zalijevanja i kontrole uvjeta za ostvarivanje željene mikroklime. Zadatak je bio napraviti automatski proces održavanja idealnih uvjeta za rast i razvoj biljaka unutar zatvorenog prostora. Prvo je bilo potrebno odlučiti se koji su to najbitniji parametri, koji se mogu mjeriti i kontrolirati. Autor se odlučio za: mjerenje temperature i vlage zraka, vlage tla, mjerenje količine vode u spremniku i ispisivanje trenutnog stanja vrijednosti na LCD ekranu. Sustav, ovisno o unaprijed određenim senzorskim vrijednostima, pokreće izvršne radnje kao što su: grijanje, navodnjavanje, prozračivanje i alarmiranje. Sustav sadrži i opcije manualnog pokretanja izvršnih funkcija i njihovog kolektivnog sigurnosnog isključivanja.

Napravljeni sustav SMART staklenika je učinkovit, no postoji još mnogo prostora za unaprjeđenje. Neka od mogućih poboljšanja ovog sustava su dodavanje senzorskog osjetila ugljikovog dioksida  $(CO_2)$ , koji je također jako bitan u razvoju biljaka, te njegova kontrola. Biljkama je također jako potrebna svjetlost, a to se može riješiti dodavanjem imitacije sunca, odnosno dodavanjem izvora svjetlosti. Jedno od možda i najbitnijih poboljšanja, koje je moguće izvesti, jest kontroliranje sustava Smart staklenika preko bluetooth-a ili WIFI-a uz pomoć istoimenih modula. Nedostatak ovog sustava pronalazimo u samoj upravljačkoj pločici, koja nije namijenjena izradi ovakvih kompleksnih sustava, nedovoljnom broju ulaznih i izlaznih pinova te nedostatnosti autora s potrebitim komponentama zbog kojih se ta poboljšanja nisu mogla ostvariti. Nedostatak pinova možemo savladati odabirom upravljačke pločice Arduino Mega.

Neovisno o mogućim unaprjeđenjima, cijeli sustav funkcionira i zadovoljava sve preduvjete za prvi prototip. Daljnjim istraživanjem i razvojem ideje SMART staklenika moguće je ostvariti proizvod, koji bi bio konkurentan na tržištu, no glavna zadaća ovakvog projekta jest pružanje rješenja za pomoć ljudima koji se bave ili se žele baviti uzgojem voća i povrća.

## **5. LITERATURA**

### **Literatura**

- [1] »Uzgoj povrća u plastenicima profitabilniji,« 2023. [Mrežno]. Available: https://www.agroklub.com/povrcarstvo/uzgoj-povrca-u-plastenicima-profitabilniji/22927/.
- [2] Ž. Vidaček, »POVRŠINE I PROCJENA POLJOPRIVREDNOG ZEMLJIŠTA,« *Koliko Hrvatska ima poljoprivrednog zemljišta-dokumenti i komentari,* 5 2019.
- [3] D. Bičak, »Almeria u staklenicima proizvede više od cijele hrvatske poljoprivrede,« [Mrežno]. Available: https://www.poslovni.hr/poduzetnik/almeria-u-staklenicima-proizvedevise-od-cijele-hrvatske-poljoprivrede-303474.
- [4] »Staklenik,« [Mrežno]. Available: https://hr.wikipedia.org/wiki/Staklenik.
- [5] »Njega biljaka u zatvorenom prostoru,« [Mrežno]. Available: https://www.vrtlarica.hr/njega-biljaka-u-zatvorenom-prostoru/.
- [6] »Palram Canopia Staklenik Hybrid,« [Mrežno]. Available: https://www.bauhaus.hr/plastenici/palram-canopia-staklenik-hybrid/p/28983477.
- [7] »Smart Greenhouse Automation System,« [Mrežno]. Available: https://www.controlbyweb.com/applications/smart-greenhouse-automation.html.
- [8] »mikroklima,« [Mrežno]. Available: https://enciklopedija.hr/natuknica.aspx?ID=40755.
- [9] »CO2, VLAGA I TEMPERATURA,« [Mrežno]. Available: https://zelenastanica.com/growtips/co2-vlaga-temperatura.
- [10] »Grijanje plastenika, staklenika i radnih hala i prostora,« [Mrežno]. Available: https://herbas.hr/oprema-za-grijanje-staklenika-plastenika-sportskih-balona-i-hala/.
- [11] »Proizvodnja povrća savjeti za početnike,« [Mrežno]. Available: https://www.savjetodavna.hr/2013/11/19/proizvodnja-povrca-savjeti-zapocetnike/?print=print.
- [12] »Arduino UNO R3,« [Mrežno]. Available: https://docs.arduino.cc/hardware/uno-rev3.
- [13] »LCD Keypad Shield, « [Mrežno]. Available: https://www.elecrow.com/wiki/index.php?title=LCD\_Keypad\_Shield.
- [14] »KY-015 TEMPERATURE AND HUMIDITY SENSOR MODULE, « [Mrežno]. Available: https://arduinomodules.info/ky-015-temperature-humidity-sensor-module/.
- [15] »KY-015 DHT 11 Temperature sensor module,« [Mrežno]. Available: https://www.azdelivery.de/en/products/dht-11-temperatursensor-modul.
- [16] »KKM: SENZOR VLAŽNOSTI TLA,« [Mrežno]. Available: https://soldered.com/hr/learn/kkm-senzor-vlaznosti-tla/.
- [17] »Soil Moisture Sensor Module, « [Mrežno]. Available: https://components101.com/modules/soil-moisture-sensor-module.
- [18] »How Water Level Sensor Works and Interface it with Arduino,« [Mrežno]. Available: https://lastminuteengineers.com/water-level-sensor-arduino-tutorial/.
- [19] »MT3608 2A DC-DC Step Up (Boost) Power Module,« [Mrežno]. Available: https://components101.com/modules/mt3608-2a-dc-dc-step-up-power-module.
- [20] »MT3608 2V-28V Micro-USB Step Up Boost Power Supply Voltage Converter Module,« [Mrežno]. Available: https://support.envistiamall.com/kb/mt3608-2v-28v-micro-usb-stepup-boost-power-supply-voltage-converter-module/.
- [21] »Primarna baterija,« [Mrežno]. Available: https://hr.wikipedia.org/wiki/Primarna\_baterija.
- [22] »SIMPEX Professional,« [Mrežno]. Available: https://www.interspar.at/shop/haushalt/simpex-professional-batterie-alkaline-e-block-9-v-1-stueck/p/7686160.
- [23] »ISTOSMJERNI (DC) MOTOR,« [Mrežno]. Available: https://www.stem.ba/arduinoelektronika/tutorijali/item/299-istosmjerni-dc-motor.
- [24] »5V Single-Channel Relay Module,« [Mrežno]. Available: https://components101.com/switches/5v-single-channel-relay-module-pinout-featuresapplications-working-datasheet.
- [25] »Arduino Relay,« [Mrežno]. Available: https://arduinogetstarted.com/tutorials/arduinorelay.
- [26] »What is a Servo Motor? Understanding the basics of Servo Motor Working,« [Mrežno]. Available: https://circuitdigest.com/article/servo-motor-working-and-basics.
- [27] »THE BUZZER, « [Mrežno]. Available: https://sensorkit.arduino.cc/sensorkit/module/lessons/lesson/04-the-buzzer.
- [28] »Active Buzzer 3V 5V 9V Super Loud, « [Mrežno]. Available: https://temperosystems.com.au/products/active-buzzer-3v-5v-9v-super-loud/.
- [29] »Svjetleća dioda,« [Mrežno]. Available: https://hr.wikipedia.org/wiki/Svjetle%C4%87a\_dioda.
- [30] »Light-emitting diodes, « [Mrežno]. Available: https://www.aliexpress.com/item/32801369013.html?af=homeimprovementproducts0005 &cv=32801369013&cn=20102017&dp=Lights+%26+Lighting&aff\_fcid=6dd9c55f781946c d8df1a0b437eee664-1685312810028-09811- AAae2f6&aff\_fsk=AAae2f6&aff\_platform=aaf&sk=AAae2f6&aff\_trace\_k.
- [31] »How to test an LED,« [Mrežno]. Available: https://forum.digikey.com/t/how-to-test-anled/1990.
- [32] »otpornik,« [Mrežno]. Available: https://www.enciklopedija.hr/natuknica.aspx?ID=45903.
- [33] »Otpornik, « [Mrežno]. Available: https://hr.wikipedia.org/wiki/Otpornik.
- [34] »List of resistors,« [Mrežno]. Available: https://en.wikipedia.org/wiki/List\_of\_resistors.
- [35] »Resistors.svg,« [Mrežno]. Available: https://commons.wikimedia.org/wiki/File:Resistors.svg.
- [36] »Toggle the table of contents,« [Mrežno]. Available: https://en.wikipedia.org/wiki/Arduino.
- [37] »HOW TO INSTALL AND CONFIGURE THE ARDUINO IDE,« [Mrežno]. Available: https://www.circuitbasics.com/how-to-install-and-configure-the-arduino-ide/.

# **6. PRILOZI**

## **6.1. Popis slika**

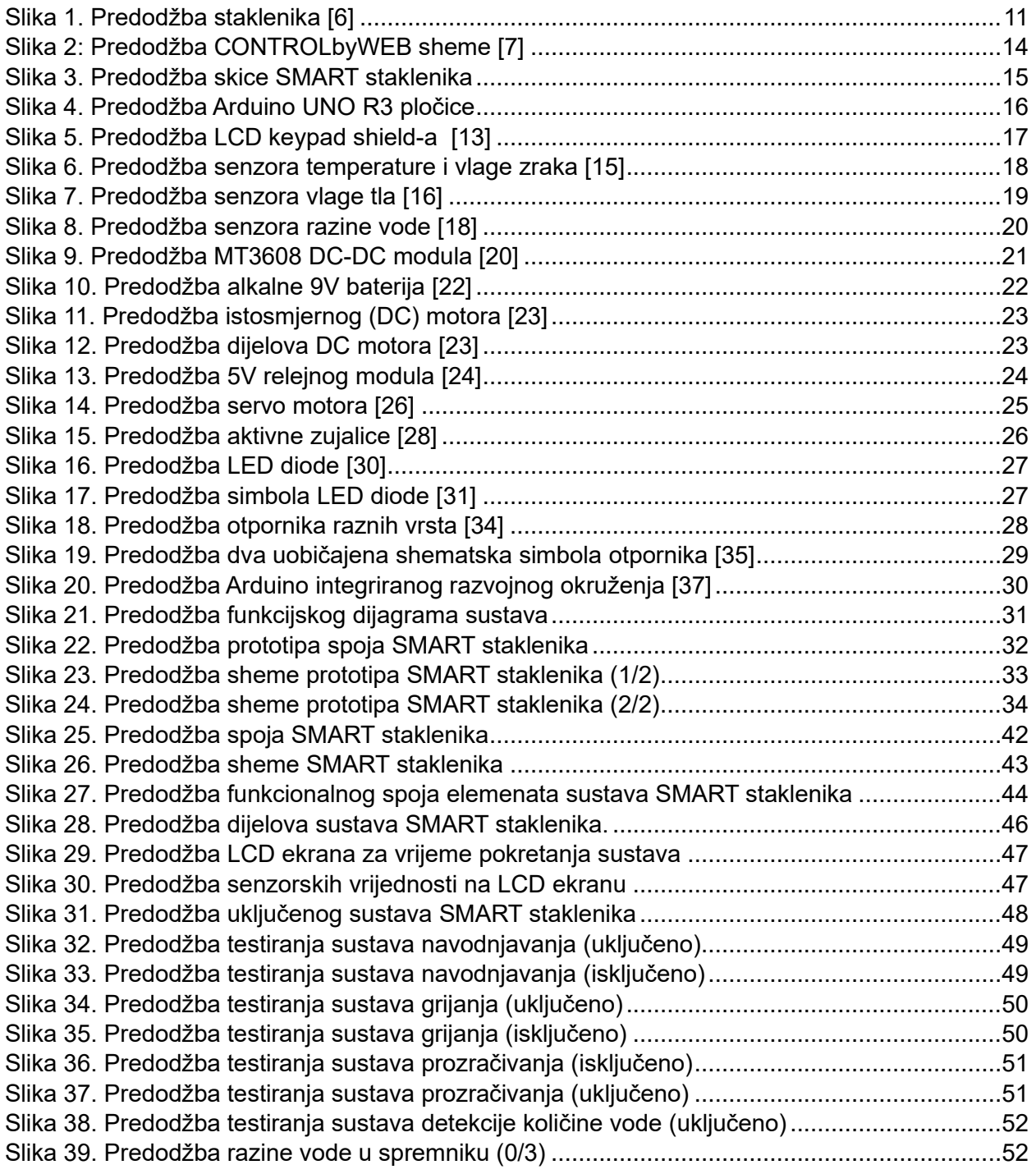

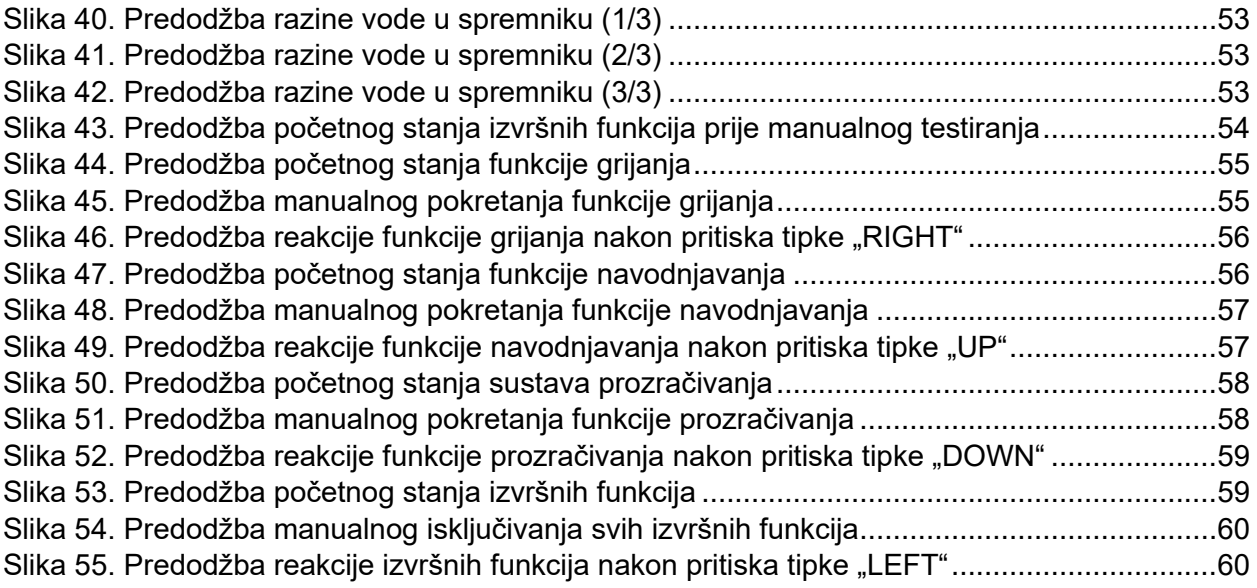

## **6.2. Popis tablica**

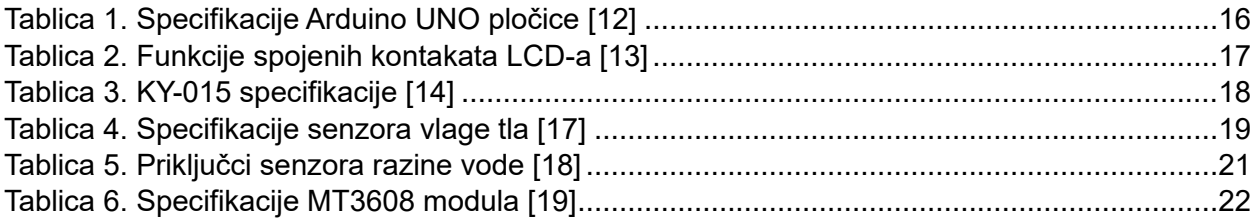